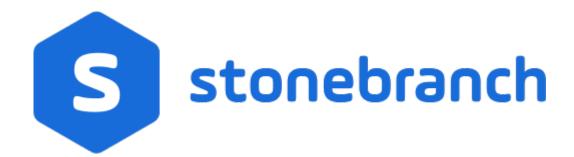

Universal Controller 6.9.x

Reporting

© 2020 by Stonebranch, Inc.All Rights Reserved.

| 1. Reporting   | 3  |
|----------------|----|
| 1.1 Dashboards | 4  |
| 1.2 Reports    | 16 |
| 1.3 Widgets    | 48 |
| 1.4 Colors     | 60 |

# Reporting

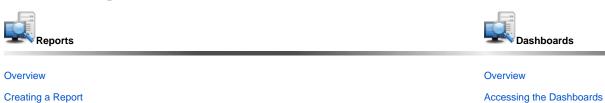

Creating a Report
Scheduling a Report
Penert Output

Report Output Editing a Dashboard

Setting a Default Dashboard

Creating a Dashboard

Overview

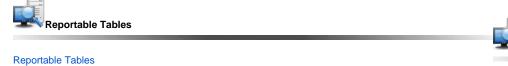

All Task Instances Table (ops\_exec)

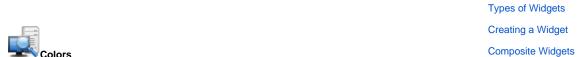

Overview

Changing a Task Instance Status Color

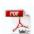

The information on these pages also is located in the Universal Controller 6.9.x Reporting.pdf.

## **Dashboards**

- Overview
- Accessing the Dashboards
- Dashboard Security
- Dashboard Tabs
- Setting Order of Dashboard Tabs
- Creating a Dashboard
- Editing a Dashboard
- Copying a Dashboard
- Renaming a Dashboard
- Deleting a Dashboard
- Setting a Default Dashboard
- Changing Dashboard Visibility
- Refreshing Dashboard DataClosing the Dashboards

### Overview

Dashboards are sets of Widgets that provide quick access to information about the Universal Controller activity and system information.

The Controller Home Dashboard, which displays when you log in to the Controller, is a system-defined dashboard.

The Controller provides a set of Widgets, each of which you can add to any dashboard. You also can create your own Widgets and add them to any dashboard.

Note

You cannot add Widgets to or remove Widgets from the Home dashboard, and you cannot delete the Home dashboard, but you can copy it.

# Accessing the Dashboards

To access the Dashboards, you can either:

- Click the Dashboards tab to display the currently selected dashboard.
- Click the Home icon at the top of any page to display your Home dashboard.
- Click Dashboards in the Reporting navigation pane to display your default dashboard.

Unless you manually close the dashboards, the dashboards remain open throughout your Controller session, and the Dashboards tab displays at the top of every page.

### **Dashboard Security**

By default, all users can create, edit, and delete their own dashboards. To enforce stricter dashboard creation constraints at the user level, refer to the Strict Dashboard Create Constraints Universal Controller system property.

For authorization to create, edit, or delete a dashboard with Everyone or group visibility, refer to the ops\_report\_admin, ops\_dashboard\_group, and ops\_dashboard\_global roles.

### **Dashboard Tabs**

Within the Dashboards tab, each dashboard that is visible to you, including your Home dashboard, will appear as a selectable tab along the bottom of the Dashboards page.

In order to distinguish dashboards that you have created from dashboards that you have inherited, you can select to display a visibility icon in the Dashboard tabs (see the Use Dashboard Visibility Icons user preference).

| Visibility | Icon                   | Description                                                                                 |
|------------|------------------------|---------------------------------------------------------------------------------------------|
| User       | & Administrator's Home | Dashboards visible to a specific user will be designated with an icon depicting one user.   |
| Group      | <b>ॐ</b> Group         | Dashboards visible to a specific group will be designated with an icon depicting two users. |
| Everyone   | Everyone               | Dashboards visible to all users will be designated with an icon depicting four users.       |

# Setting Order of Dashboard Tabs

A tab displays at the bottom of the Dashboards page for every dashboard that you create (or copy.) By default, the Home dashboard tab displays first, followed by tabs in the order (by time) that their dashboards were created/copied.

You can change the order of the Dashboards tabs by clicking any tab and dragging it left or right.

The Dashboard tabs for any new dashboards created/copied since the last time that the tabs were re-ordered will display at the end of those re-ordered tabs, sorted by create time.

# Creating a Dashboard

For dashboard create authorization, see Dashboard Security.

To create a dashboard:

Step 1 Access the Dashboards page.

The Name must be unique within the selected Visible To designation.

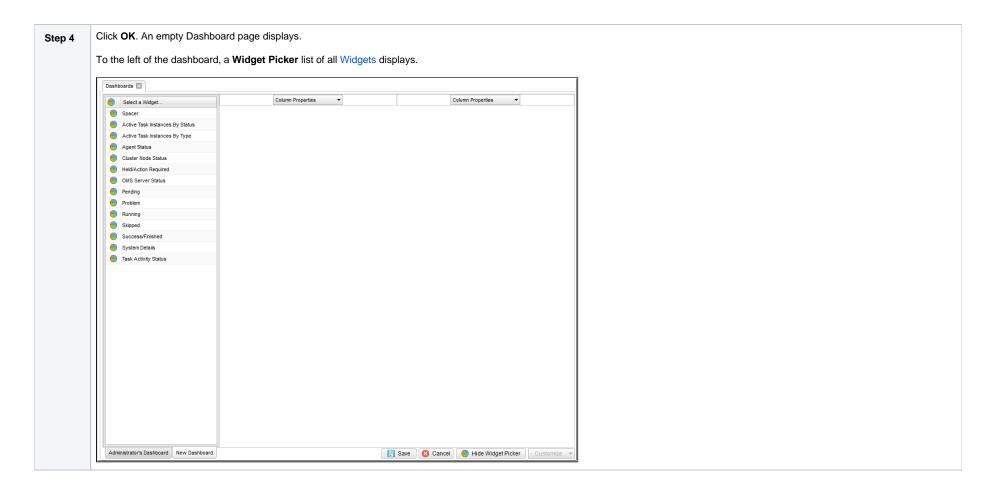

#### Step 5

By default, a new dashboard provides two columns, into which you can add any number of Widgets.

Drag and drop Widgets from the Select a Widget... list on the left side of the page into either column. The Widgets are arranged vertically in that column.

To see what the dashboard will look like without the Widget Picker, click the Hide Widget Picker button at the bottom of the dashboard. The Hide Widget Picker button is replaced by a Show Widget Picker button, which you can click to re-display the Widget Picker.

For example:

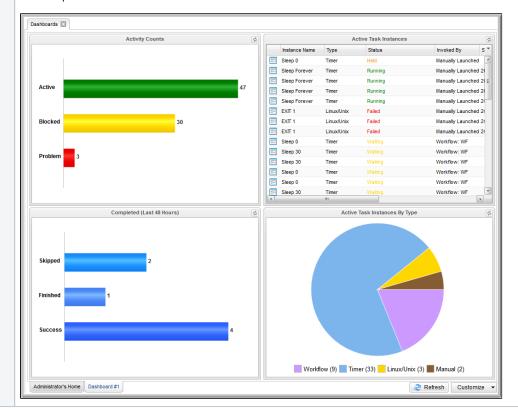

#### Step 6

To display a call-out of current data for any section of a Widget, hover your cursor over that section. The call-out identifies:

- Data type represented by that section of the Widget
- Number of that data type in that section
- Percent of that data type in that section (in comparison to all sections)

For Composite Widgets, the call-out identifies the statuses included in each of its Activity Widgets.

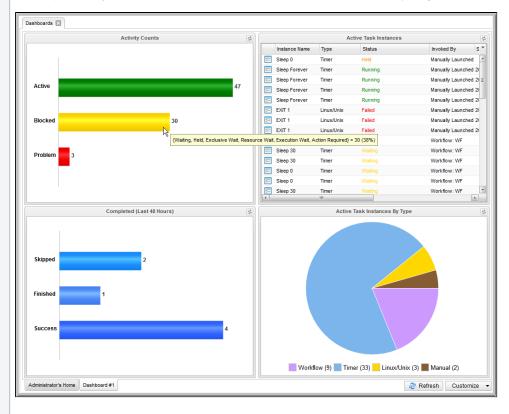

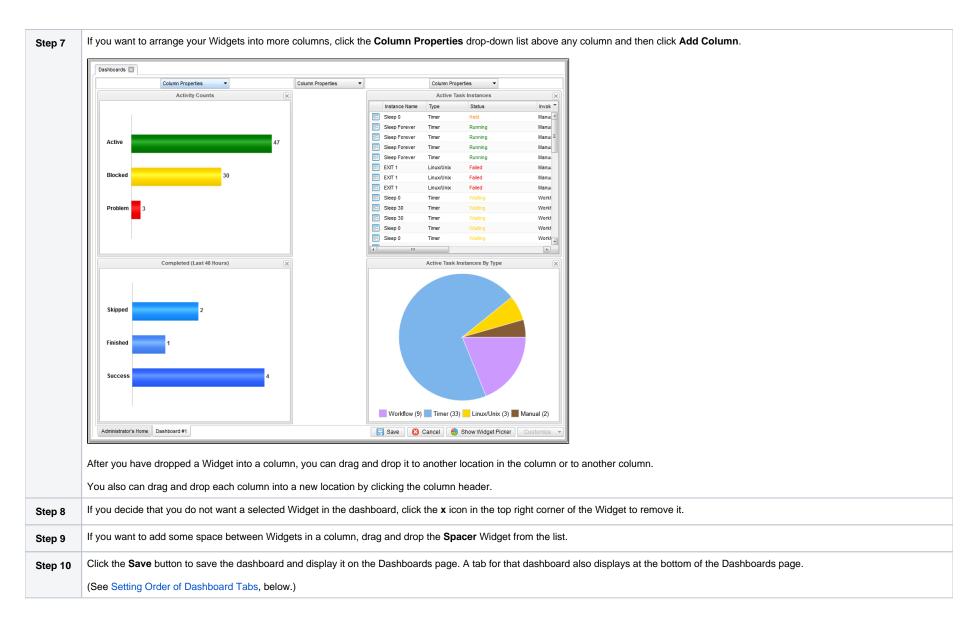

## Editing a Dashboard

Note
You cannot edit the Home Dashboard.

To edit a dashboard:

| Step 1 | Access the Dashboards page.                                                                                                    |
|--------|----------------------------------------------------------------------------------------------------|
| Step 2 | At the bottom of the page, click the tab for the dashboard that you want to edit. That dashboard then displays.                                                                 |
| Step 3 | From the <b>Customize</b> drop-down list in the bottom right corner of the page, click <b>Edit</b> . The <b>Column Properties</b> header displays above each column of Widgets. |
|        | To display the Widget Picker list of Widgets that you can add to the dashboard, click the Show Widget Picker button at the bottom of the page.                                  |
|        | For dashboard Edit authorization, see Dashboard Security.                                                                                                    |
| Step 4 | Add, relocate, or remove any columns and/or Widgets from the dashboard (see Creating a Dashboard for details.)                                                                  |
|        | If you remove a column from a Dashboard, all Widgets in that column also are removed; they are not relocated to another column.                                                 |
| Step 5 | Click the Save button.                                                                                                    |

## Copying a Dashboard

To copy a dashboard and automatically create a tab for that Dashboard in Dashboards:

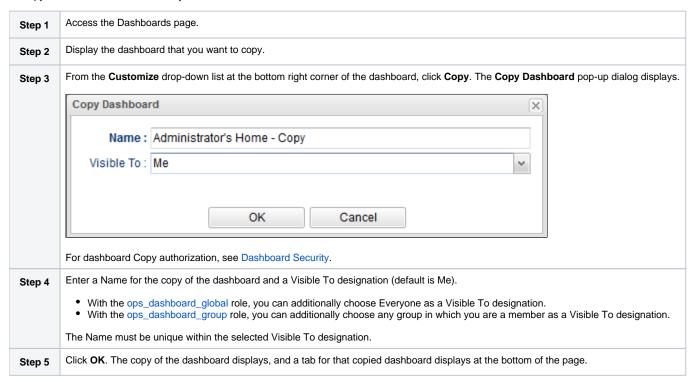

# Renaming a Dashboard

To rename a dashboard:

| Step 1 | Access the Dashboards page.                                                                                      |
|--------|----------------------------------------------------------------------------------------------------|
| Step 2 | Display the dashboard that you want to rename.                                                                   |
| Step 3 | From the <b>Customize</b> drop-down list in the bottom right corner of the page, click <b>Edit</b> .             |
|        | For dashboard Edit authorization, see Dashboard Security.                                                        |
| Step 4 | Double-click the name of the dashboard in the tab along the bottom of the Dashboards page to highlight the name. |
| Step 5 | Enter a new name for the dashboard and click <b>Save</b> .                                                       |

# Deleting a Dashboard

Note

You cannot delete the Home Dashboard.

To delete a dashboard:

| Step 1 | Access the Dashboards page.                                                                                 |
|--------|----------------------------------------------------------------------------------------------------|
| Step 2 | Display the dashboard that you want to delete.                                                              |
| Step 3 | From the <b>Customize</b> drop-down list at the bottom right corner of the dashboard, click <b>Delete</b> . |
|        | For dashboard Delete authorization, see Dashboard Security.                                                 |
| Step 4 | On the confirmation pop-up that displays, click <b>Yes</b> . The dashboard is deleted.                      |

# Setting a Default Dashboard

By default, the Home dashboard displays when you log in, click the Home icon, or open Dashboards via the Reporting navigation pane.

You can set a different dashboard to display by default when Dashboards is opened via the Reporting navigation pane.

Additionally, you can select this default dashboard to display when you log in or click the Home icon (see the Use Default Dashboard For Home user preference).

You can select any dashboard that is visible to you as your default Dashboard.

To set a Dashboard other than the Home dashboard as the default Dashboard:

| Step 1 | Access the Dashboards page.                                |
|--------|------------------------------------------------------------|
| Step 2 | Display the dashboard that you want to set as the default. |

Step 3

From the Customize drop-down list at the bottom right corner of the dashboard, click Set As Default.

# Changing Dashboard Visibility

You can change the visibility of a dashboard so that it is visible to yourself, any group in which you are a member, or everyone.

You also can select whether or not to make a dashboard visible by default, as well as to override your default visibility selection by selecting to show or hide it.

Note

You cannot change the visibility of the Home Dashboard.

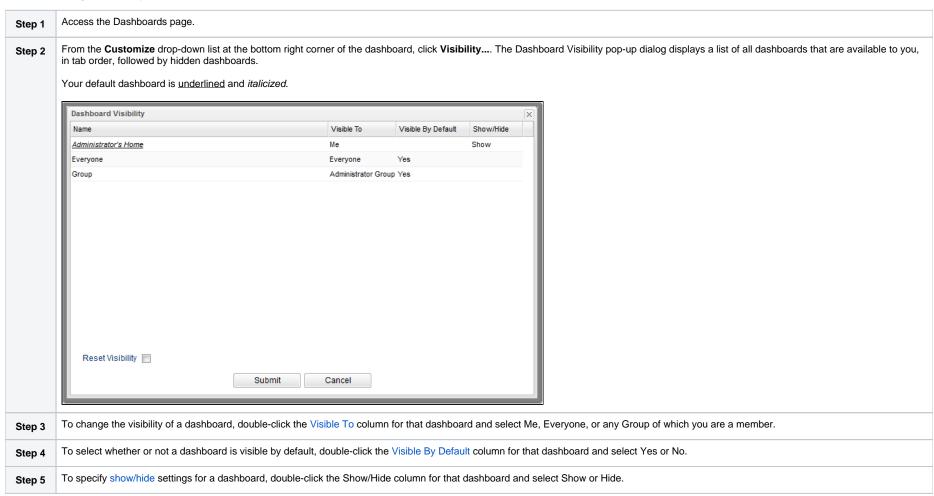

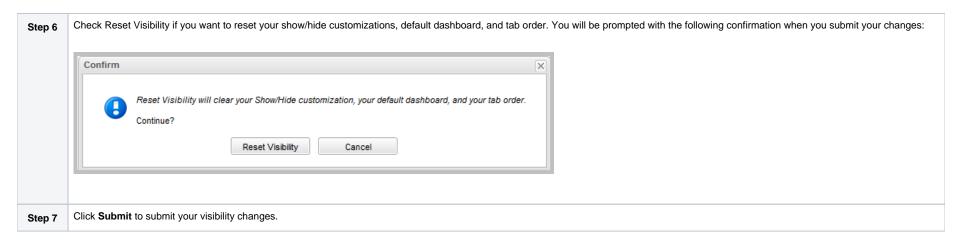

#### Visible To

The Visible To column specifies the current visibility of the dashboard.

- To edit the Visible To of a dashboard currently assigned to Everyone, you must have the ops\_dashboard\_global role.
- To edit the Visible To of a dashboard currently assigned to a group you are a member of, you must have the ops\_dashboard\_group role.
- If you are permitted to edit the Visible To of a dashboard, when you click the Visible To cell, a drop-down list displays with the following options.
  - Me
  - Everyone (if you have the ops dashboard global role).
  - Each group you are a member of (if you have the ops\_dashboard\_group role).

You cannot modify the Visible To designation for your home dashboard.

#### **Visible By Default**

The Visible By Default column specifies if the dashboard should display automatically for a user who inherits it.

- To edit the Visible By Default of a dashboard currently assigned to Everyone, you must have the ops\_dashboard\_global role.
- To edit the Visible By Default of a dashboard currently assigned to a group you are a member of, you require the ops\_dashboard\_group role.
- If you are permitted to edit the Visible By Default of a dashboard, when you click the Visible By Default cell, a drop-down list displays with Yes and No options (Yes is the default).

#### Show/Hide

The Show/Hide column specifies the user's show/hide customizations.

You can edit the show/hide customization for any available dashboard except the your home dashboard, which will always display as Show.

Note

While modifying the Visible To and Visible By Default options requires dashboard update permission, modifying the show/hide customization does not, as the show/hide customization data is owned by the user

- For any dashboard with Me visibility, clicking the Show/Hide column displays a drop-down list with Show and Hide options (Show is the default).
- For any dashboard with group visibility or Everyone visibility, clicking the Show/Hide column displays a drop-down list with Show, Hide and blank options (blank is the default).
  - Show indicates the dashboard should be shown regardless of the Visible By Default configuration.
  - Hide indicates the dashboard should be hidden regardless of the Visible By Default configuration.

- Blank indicates the dashboard should be displayed based on the Visible By Default configuration. If the dashboard is the your default dashboard, the blank option is not available, and the Show/Hide value will default to Show.
- If the dashboard is the your default dashboard, changing the Show/Hide value from Show to Hide will clear the default dashboard designation.

## Refreshing Dashboard Data

#### **Automatic Refresh**

All Widget records specify a refresh rate for when the dynamic data in the Widget is automatically refreshed.

Note

You also can set up an automatic refresh of all Widgets in a dashboard when the Dashboard is re-focused (that is, the user tabs back to the dashboard) via the Dashboard Force Refresh On Focus and Dashbo ard Force Refresh On Focus Threshold user preferences.

#### **Manual Refresh**

You can manually refresh Widget data either of two ways:

- To manually refresh the data on all Widgets in a dashboard, click the Refresh button in the bottom right corner of the dashboard.
- To manually refresh the data for a single Widget, click the Refresh icon in the top right corner of the Widget.

## Closing the Dashboards

You can close the Dashboards at any time by clicking the x icon on the Dashboards tab.

To re-open the Dashboards, you can either:

- Click the Home icon at the top of any page to display your Home dashboard.
- Click Dashboards in the Reporting navigation pane to display your default Dashboard.

# Reports

- Overview
- Creating a Report
  - Report Details
  - Report Details Field Descriptions
- Report Output
  - List Report
  - Pie Chart Report
  - Bar Charts Reports Horizontal and Vertical
- Built-In Reports
- Exporting and Importing Reports
  - Exporting Reports
  - Importing Reports
- Scheduling a Report
  - Report Specifications
  - Methods
  - Security
  - Bundling and Promotion
  - List Import / Export
- Reportable Tables
- All Task Instances Table (ops\_exec)

### Overview

Reports are based on the Reportable tables in the Universal Controller database.

To create a report, you create a Report Details record and select a single Reportable table containing the data that you want to include in the report output. You can create a report as a list of table records or as a graphic.

To generate report output, you run the report either:

- Manually
- Automatically, as a Widget on any Dashboard. (If you delete a report from which a Widget was created, the Widget will no longer function.)
- On schedule, by attaching the report to an Email Task or Email Notification action for any task type, and then defining a trigger for that task. When the task is triggered, the report is run.

Note

Some reports require specific roles; Reportable Tables identifies these tables.

## Creating a Report

Step 1

From the Reporting navigation pane, select Reports. The Reports list displays a list of all existing reports.

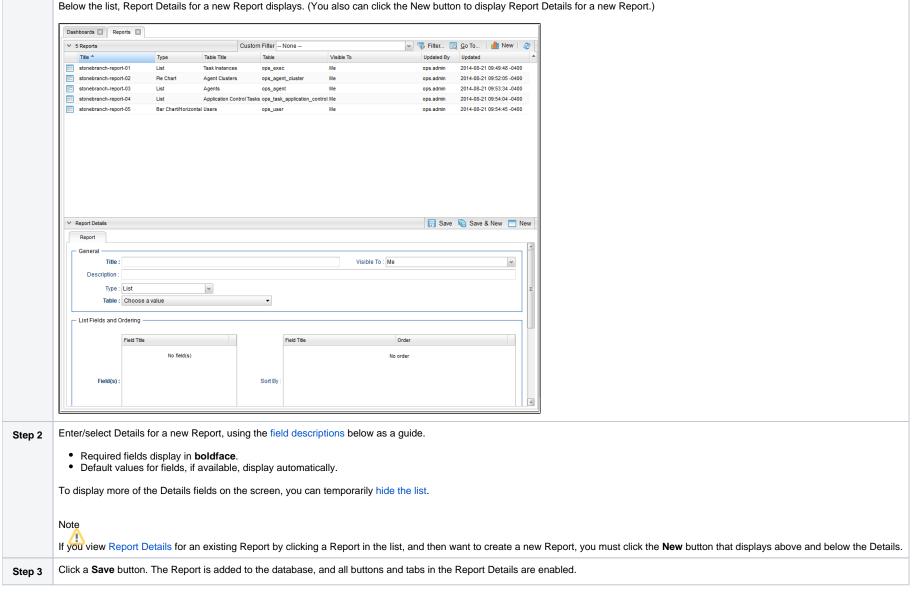

### Report Details

The following Report Details is for an existing Report.

Depending on the values that you enter / select for these fields, more (or less) fields may display. See the field descriptions, below, for a description of all fields that may display in the Report Details.

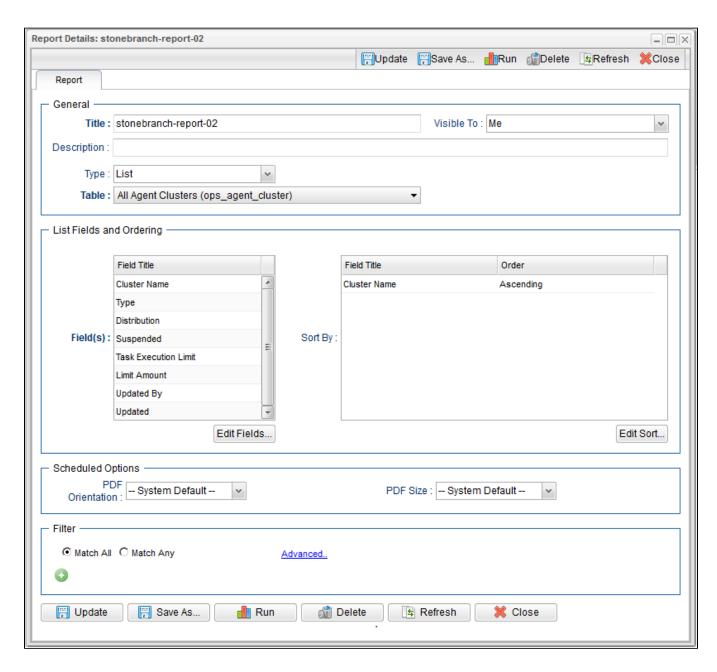

Report Details Field Descriptions

The following table describes the fields and buttons that display in the Report Details.

| Field Name                  | Description                                                                                                    |
|-----------------------------|----------------------------------------------------------------------------------------------------|
| General                     | This section contains general information about the Report.                                                                                                    |
| Title                       | Title (name) of the Report.                                                                                                    |
|                             | Report titles must be unique per visibility (see Visible To field, below):                                                                                                    |
|                             | <ul> <li>Any Report that you make visible to <b>Me</b> (the logged in user) must have a unique Title among all Reports visible to <b>Me</b>.</li> <li>Any Report that you make visible to <b>Everyone</b> (all users) must have a unique Title among all Reports visible to <b>Everyone</b>.</li> <li>Any Report that you make visible to a <b>Group</b> must have a unique Title among all Reports visible to that <b>Group</b>.</li> </ul> |
|                             | Reports visible to <b>Me</b> , <b>Everyone</b> , and any <b>Group</b> can have the same title. For example, there can be multiple Reports titled <b>Report #1</b> as long as only one is visible to <b>Me</b> , one is visible to <b>Everyone</b> , and one is visible to any specific <b>Group</b> .                                                                                                    |
| Description                 | Description for this report.                                                                                                    |
| Туре                        | Type of Report (see Report Output).                                                                                                    |
|                             | Options:                                                                                                    |
|                             | <ul> <li>List</li> <li>Bar Chart/Horizontal</li> <li>Bar Chart/Vertical</li> <li>Pie Chart</li> </ul>                                                                                                    |
| Table                       | Universal Controller Reportable table in the Controller database on which the Report is based.                                                                                                    |
| Visible To                  | Users that will be able to view this report.                                                                                                    |
|                             | Options:                                                                                                    |
|                             | <ul> <li>Me         User creating this Report.</li> <li>Everyone         Any logged in user.</li> <li><pre> <group name=""></group></pre></li> </ul>                                                                                                    |
|                             | Any user in the specified group, selected from a list of groups that the user creating this Report is a member of.                                                                                                    |
| List Fields and<br>Ordering | For List reports; this section allows you to select and arrange fields for the report based on the selected Universal Controller table.                                                                                                    |
| Field(s)                    | Fields in the selected Universal Controller table that you want displayed on the report.                                                                                                    |
| Sort By:                    | Specifications for how you want fields in the Report to be sorted (see Sorting).                                                                                                    |
| Chart Options               | For Chart reports; this section allows you design the chart for the report based on the selected Universal Controller table.                                                                                                    |
| Chart Size                  | Size of the displayed report.                                                                                                    |
|                             | Options:                                                                                                    |
|                             | • Small                                                                                                    |

|                           | <ul> <li>Medium</li> <li>Large</li> <li>100% (full screen)</li> </ul>                                                                                                    |
|---------------------------|----------------------------------------------------------------------------------------------------|
| Group By                  | Field in the selected Universal Controller table by which you want to group the fields in the report.                                                                                                    |
| Group Threshold           | Maximum number of groups to display on the chart, specified by the Report Group Threshold Universal Controller system property. All groups above the threshold will be displayed in one group named <b>Other</b> .                                                                                                    |
| Group Order               | Sequence of the groups shown in the key below the chart graphic.                                                                                                    |
|                           | Options:                                                                                                    |
|                           | <ul> <li>Label Ascending alphanumeric order by Label (for example, Name)</li> <li>Label/Descending Descending alphanumeric order by Label (for example, Name)</li> <li>Count Ascending alphanumeric order by number of records in the group</li> <li>Count/Descending Ascending alphanumeric order by number of records in the group</li> </ul> |
| Group Date/Time<br>Format | Formatting of the Group By field value when grouping by a Date/Time field (such as Created or Updated).  Options:  None                                                                                                    |
|                           | Group Date/Time Format is applicable (and visible) only when selecting a Date/Time field as the Group By field.                                                                                                    |
| Stack By                  | Field in the selected Universal Controller table by which you want to sort records within each Group.                                                                                                    |
| Sum Field                 | Sum of the integers in the field in the selected Universal Controller table by which you want to group the fields in the report.                                                                                                    |
| Bar Thickness             | Thickness of the bars on the chart.                                                                                                    |
| Show Average              | Indication of whether or not to display the average line on the bar chart.                                                                                                    |
| Average Color             | If Show Average is checked; Hexadecimal color of the average line. If an average color is not specified, the color is determined by the Report Average Color Universal Controller system property.                                                                                                    |
| Show Threshold            | Indication of whether or not to display the threshold line on the bar chart.                                                                                                    |
| Threshold Color           | If Show Threshold is checked; Hexadecimal color of the threshold line. If a threshold color is not specified, the color is determined by the Report Threshold Color Universal Controller system property.                                                                                                    |
| Threshold Value           | If Show Threshold is checked; Integer value for the threshold line.                                                                                                    |
| Threshold Label           | If Show Threshold is checked; Label for the threshold line. If a threshold label is not specified, the label will be <b>Threshold</b> .                                                                                                    |
|                           | This section allows you to override the values of Universal Controller System Properties for scheduled reports.                                                                                                    |

| Scheduled<br>Options |                                                                                                    |
|----------------------|----------------------------------------------------------------------------------------------------|
| PDF Orientation      | If Type is List; Orientation of the scheduled report PDF.                                                                                                    |
|                      | Options:                                                                                                    |
|                      | <ul> <li> System Default (value of Scheduled Report PDF Orientation system property)</li> <li>Portrait</li> <li>Landscape</li> </ul>                                                                                                    |
| PDF Size             | If Type is List; Size of the scheduled report PDF.                                                                                                    |
|                      | Options:                                                                                                    |
|                      | <ul> <li> System Default (value of Scheduled Report PDF Size system property)</li> <li>Letter</li> <li>Legal</li> <li>A4</li> </ul>                                                                                                    |
| Image Width          | If Type is Bar Chart/Horizontal, Bar Chart/Vertical, Pie Chart; Width (in pixels) of the scheduled chart report (overrides Scheduled Report Image Width system property).                                                                 |
| Image Height         | If Type is Bar Chart/Horizontal, Bar Chart/Vertical, Pie Chart; Height (in pixels) of the scheduled chart report (overrides Scheduled Report Image Height system property).                                                               |
| Filter               | This section allows you filter entries displayed in the Report (see Filters).                                                                                                    |
|                      | If you are filtering on date-related fields using the <b>between (inclusive)</b> comparison operator (SQL BETWEEN condition), the database query can produce unexpected results when the later date is specified before the earlier date. |
| Metadata             | This section contains Metadata information about this record.                                                                                                    |
| UUID                 | Universally Unique Identifier of this record.                                                                                                    |
| Updated By           | Name of the user that last updated this record.                                                                                                    |
| Updated              | Date and time that this record was last updated.                                                                                                    |
| Created By           | Name of the user that created this record.                                                                                                    |
| Created              | Date and time that this record was created.                                                                                                    |
| Buttons              | This section identifies the buttons displayed above and below the Report Details that let you perform various actions.                                                                                                    |
| Save                 | Saves a new Report record in the Controller database.                                                                                                    |
| Save & New           | Saves a new record in the Controller database and redisplays empty Details so that you can create another new record.                                                                                                    |
| Save & View          | Saves a new record in the Controller database and continues to display that record.                                                                                                    |
| New                  | Displays empty (except for default values) Details for creating a new record.                                                                                                    |
| Save As              | Saves the Report under a different Title and/or as being visible to different users.                                                                                                    |
| Update               | Saves updates to the record.                                                                                                    |

| Run     | Generates the report and displays it on a new tab. (Clicking Run does not save any new data entered for the report.) |
|---------|----------------------------------------------------------------------------------------------------|
| Delete  | Deletes the current record.                                                                                          |
| Refresh | Refreshes any dynamic data displayed in the Details.                                                                 |

# Report Output

Report output can be created in either of four types, as specified by the Type field in the Report Details:

- ListPie Chart
- Bar Chart/Horizontal
- Bar Chart/Vertical

The following sample report outputs for each type were created from the same Universal Controller Reportable Database table: All tasks (ops\_task).

#### **List Report Output**

List reports are output under a new tab.

By default, entries in List reports are not sorted; you must specify a sort method in the Sort By field in the Report Details.

#### **Chart Report Output**

Chart reports are output as pop-up graphics.

Chart reports entries are grouped by Type. You can see what percent of report entries are in each type by hovering your cursor over the graphic for that type.

### List Report

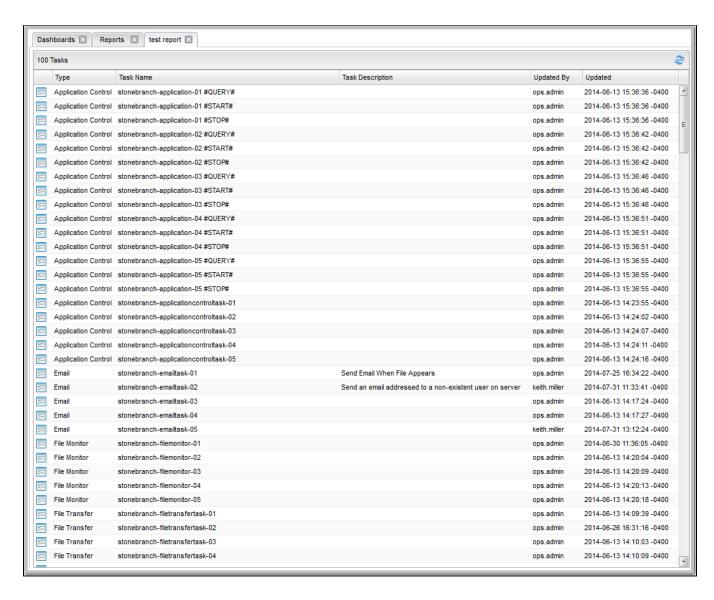

### Pie Chart Report

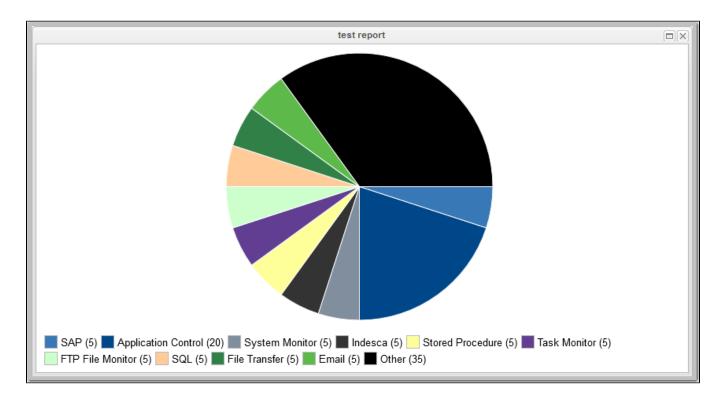

### Bar Charts Reports - Horizontal and Vertical

The following Bar Chart reports show horizontal and vertical types both with and without an average line and a threshold line.

### Vertical Bar Chart: Group By with Average Line

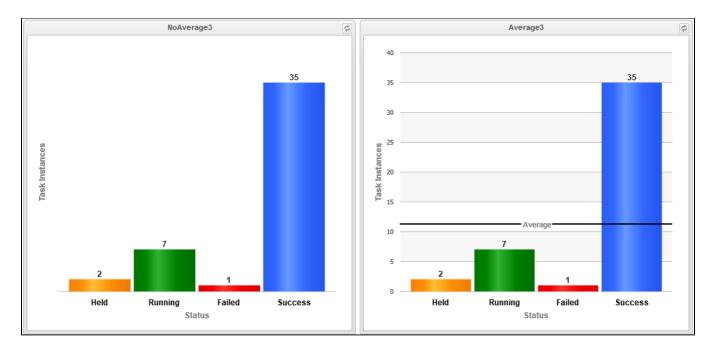

### Horizontal Bar Chart: Group By with Average Line

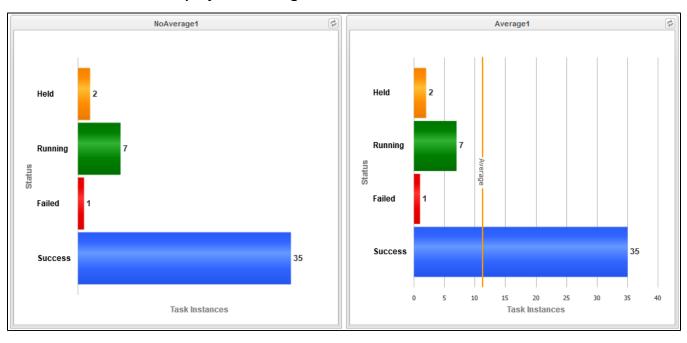

## Vertical Bar Chart: Group By and Stack By with Average Line

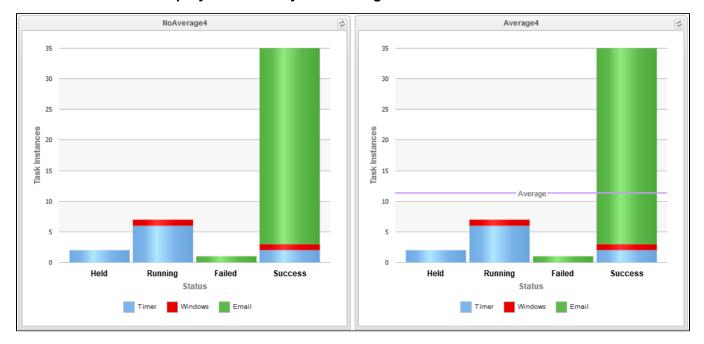

Horizontal Bar Chart: Group By and Stack By with Average Line

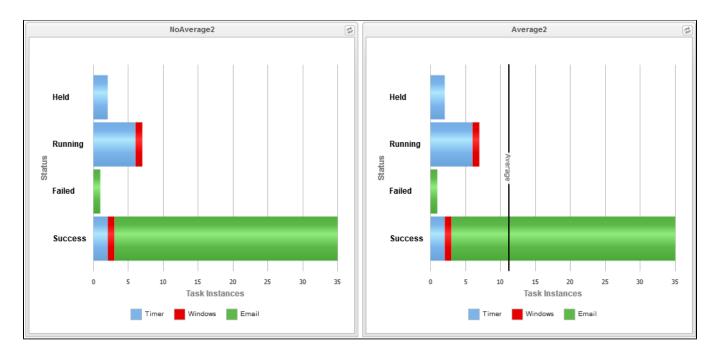

### Vertical Bar Chart: Sum Field with Average Line

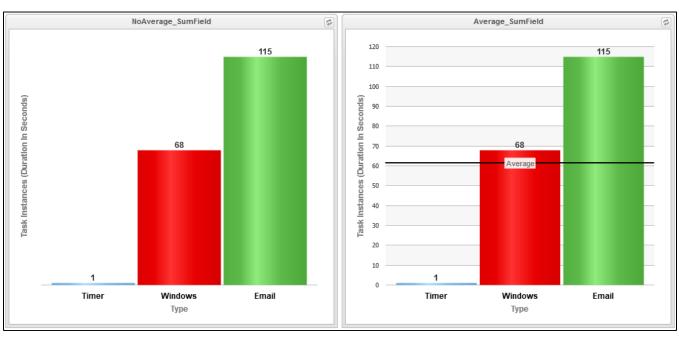

### **Vertical Bar Chart: Average Line and Threshold Line**

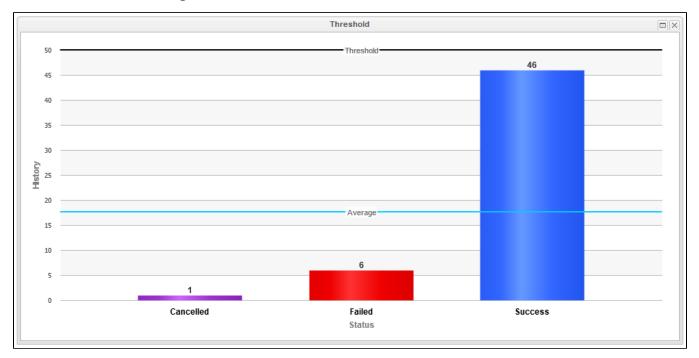

# **Built-In Reports**

The Controller provides a series of built-in reports that are base on various Reportable Tables.

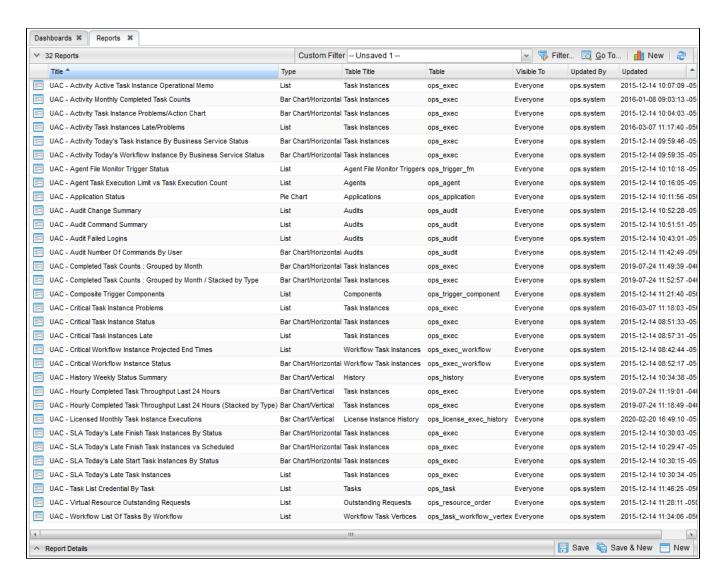

The title of each built-in report is preceded by UAC -.

Built-in reports are not editable, but you can use Save As to create a renamed copy of a built-in report, and then edit that report.

## **Exporting and Importing Reports**

If you want to maintain the same reports across several environments (for example: Development, Staging, and Production), you can export Reports from any Controller cluster node and import those same Reports into any Controller cluster node.

Since every Report is visible to a specific user, a specific group, or Everyone (all users and groups), make sure that for every Report being exported which is visible to a specific user or group, that same user or group also exists on the cluster node(s) to which the Report will be imported.

### **Exporting Reports**

From the Reports list, you can export one Report, multiple Reports, or all Reports. To select specific Reports to be exported, apply a filter prior to exporting.

Each report is exported as an individual XML file to the cluster node location specified in the Export Path Universal Controller system property.

Note

You cannot select Reports on a list to indicate which are to be exported; you must filter the list.

#### To run the export:

| Step 1 | Display the Reports list.                                                                                                |
|--------|----------------------------------------------------------------------------------------------------|
| Step 2 | If you do not want to export all Reports, apply a filter.                                                                |
| Step 3 | Right-click in any column header of the list to display an Action menu.                                                  |
| Step 4 | Select Export > XML.                                                                                                    |
| Step 5 | When the export is complete, an <i>Exported</i> message displays above the list, indicating that the export is complete. |

### Importing Reports

You can import Reports, using the XML files created via a Reports list export, by using the Import action that is available from the Reports list (and from any list where the record type can be imported).

Note

Reports from Controller 5.x and earlier are not supported in Controller 6.x.

#### To run the import:

| Step 1 | Display the Reports list.                                               |
|--------|-------------------------------------------------------------------------|
| Step 2 | Right-click in any column header of the list to display an Action menu. |
| Step 3 |                                                                         |
|        |                                                                         |
|        |                                                                         |
|        |                                                                         |

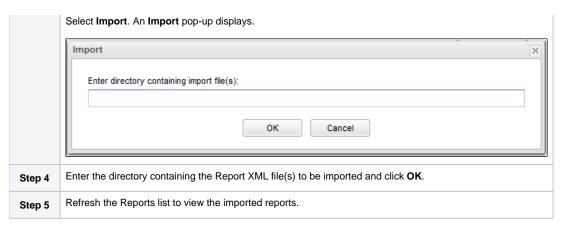

The import performs a pre-validation on the XML files; if any files are found to be invalid, a warning displays on the Universal Automation Center Console and the import operation is aborted. Any invalid XML files should be fixed or removed from that location.

## Scheduling a Report

To schedule a Report:

- 1. Select a Report or Report Variable in an Email Task or an Email Notification action for any task type.
- 2. Select a method of running the task.

When the task is run and the task instance has been created, an email is sent with the Report output attached.

### Report Specifications

The Controller provides system properties that let you specify the layout and content of scheduled reports.

You can override some of these system properties in the Scheduled Options section of the Report Details.

#### Methods

To run a task that generates an email with an attached report, you can:

- Create a stand-alone trigger that will send the email according to a schedule defined in the trigger.
- Create an Email Task / Email Notification within a workflow that will send the email based on some dependencies in that workflow.
- Create an Email Notification for a task that will send the email based on events associated with the task instance.

You also can trigger or launch, on demand, an Email Task (or any Task with an Email Notification) to generate an email with an attached report.

### Security

All scheduled Reports run under the security context of the task instance Execution User.

An Email Task Instance that attempts to run a report that the Execution User does not have permission to view will terminate with a Start Failure status and the following status description:

Report with name <report-name> and id <report-id> not visible to execution user <execution-user>.

An Email Notification task instance that attempts to run a report that the Execution User does not have permission to view will include the following statement in the body of the email:

Report with name <report-name> and id <report-id> not visible to execution user <execution-user>.

### **Bundling and Promotion**

Universal Controller does not support the bundling and promotion of reports. Any report required by a promoted task must already be available on the target system.

For details on how the Controller resolves tasks that include scheduled Reports, see Preparing Bundles for Promotion / Reports.

### List Import / Export

Since an Email Task or Email Notification Task can include a report, these reports must be included as output in a List Export if the export is following references: XML (Export References).

When records are being imported by a List Import, the import queries the database for a record with the same (unique) display name to allow for performing UUID mapping where necessary. However, Reports are not unique by display name (Title), so the import must use both the Title and visibility information to perform such a query to facilitate UUID mapping when necessary. If a report with the same UUID already exists in the database, or a report by the same Title/visibility does not exist in the database, then no such UUID mapping will be performed.

## Reportable Tables

The following table provides the name, table ID, and description of the Universal Controller database tables that are available for creating reports.

Note

Any user can create reports based on any of these tables. However, some reports - as identified below - can be run only if the user has been assigned a specific role.

| Table                                | Table Name                   | Category         | Description                                                                 |
|--------------------------------------|------------------------------|------------------|-----------------------------------------------------------------------------|
| Abort Actions                        | ops_abort_action             | Actions          | Contains details about Abort actions.                                       |
| Advanced Criteria                    | ops_task_email_criter ia     | Tasks            | Contains details about Email Monitor task Advanced Criteria.                |
| Advanced Criteria                    | ops_exec_email_crite ria     | Task Instances   | Contains details about Email Monitor task instances Advanced Criteria.      |
| Agent<br>File Monitor Components     | ops_trigger_compone<br>nt_fm | Triggers         | Contains details about Agent File Monitor components of Composite Triggers. |
| Agent<br>File Monitor Task Instances | ops_exec_file_monitor        | All Task Instanc | Contains details about Agent File Monitor task instances.                   |
| Agent File Monitor Tasks             | ops_task_file_monitor        | Tasks            | Contains details about Agent File Monitor tasks.                            |
| Agent File Monitor Triggers          | ops_trigger_fm               | All Triggers     | Contains details about Agent File Monitor triggers.                         |

| All Actions                         | ops_notification                 | Actions               | Contains details about all task actions: Abort Action, Email Notifications, Set Variable, SNMP Notification, and System Operation. |
|-------------------------------------|----------------------------------|-----------------------|----------------------------------------------------------------------------------------------------|
| All Agent Clusters                  | ops_agent_cluster                | Agent Clusters        | Contains details about Agent Clusters.                                                                                             |
| All Agents                          | ops_agent                        | Agents                | Displays a list of Agents.                                                                                                    |
| All Components                      | ops_trigger_compone<br>nt        | Triggers              | Contains details about all Composite trigger components.                                                                           |
| All Step Actions                    | ops_zos_step_action              | Step Actions          | Contains details about z/OS step actions.                                                                                          |
| All Task Instances                  | ops_exec                         | All Task Instanc      | Task instance activity (running tasks).                                                                                            |
| All Tasks                           | ops_task                         | Tasks                 | Contains details about tasks of every type, along with associated Task Instance information.                                       |
| All Triggers                        | ops_trigger                      | All Triggers          | Contains details about triggers of every type.                                                                                     |
| Application Control Tasks           | ops_task_application<br>_control | Tasks                 | Contains details about Application Control tasks.                                                                                  |
| Application Control Task In stances | ops_exec_application<br>_control | All Task Instanc      | Contains details about Application Control task instances.                                                                         |
| Application Monitor Triggers        | ops_trigger_appl_mo<br>nitor     | All Triggers          | Contains details about Application Monitor triggers.                                                                               |
| Applications                        | ops_application                  |                       | Shows a list of Application resources.                                                                                             |
| Audits                              | ops_audit                        | Security              | Contains details of events being written to the Audit history. (Requires ops_admin role to run this report.)                       |
| Business Services                   | ops_generic_group                | Security              | Contains details about Business Services.                                                                                          |
| Calendar Custom Days                | ops_cal_cust_join                | Calendars             | Contains details about which Custom Days are associated with which Calendar records.                                               |
| Calendars                           | ops_calendar                     | Calendars             | Contains details about Calendar records.                                                                                           |
| Cluster Nodes                       | ops_cluster_node                 |                       | Provides details about cluster nodes.                                                                                              |
| Composite Triggers                  | ops_trigger_composite            | Triggers              | Contains details about Composite trigger records.                                                                                  |
| Credentials                         | ops_credentials                  |                       | Login credentials used by the Controller to access remote machines.                                                                |
| Cron Triggers                       | ops_trigger_cron                 | All Triggers          | Contains details about Cron trigger records.                                                                                       |
| Currently In Use By                 | ops_resource_usage               | Virtual Resourc<br>es | Contains details about Virtual resource usage, as displayed in the Currently In Use By tab.                                        |
| Custom Days                         | ops_custom_day                   | Calendars             | Contains details about defined Custom Days.                                                                                        |
| Database Connections                | ops_database_conne ction         | Connections           | Contains details about Database Connections defined in the Controller database.                                                    |
| Email Connections                   | ops_email_connection             | Connections           | Contains details about Email Connections resources.                                                                                |
| Email Monitor Components            | ops_trigger_compone<br>nt_em     | Triggers              | Contains details about Email Monitor components of Composite Triggers.                                                             |
| Email Monitor Task Instanc es       | ops_exec_email_mon itor          | All Task Instanc      | Contains details about Email Monitor task instances.                                                                               |
| Email Monitor Tasks                 | ops_task_email_moni<br>tor       | Tasks                 | Contains details about Email Monitor tasks.                                                                                        |
| Email Monitor Triggers              | ops_trigger_em                   | All Triggers          | Contains details about Email Monitor triggers.                                                                                     |
| Email Notifications                 | ops_email_notification           | Actions               | Contains details about Email Notifications associated with tasks.                                                                  |

| Email Task Instances             | ops_exec_email                  | All Task Instanc              | Contains details about Email task instances.                                                                                                    |
|----------------------------------|---------------------------------|-------------------------------|----------------------------------------------------------------------------------------------------|
| Email Tasks                      | ops_task_email                  | Tasks                         | Contains details about Email tasks.                                                                                                    |
| Email Templates                  | ops_email_template              |                               | Contains details about Email templates.                                                                                                    |
| Exclusive Requests               | ops_exclusive_order             | Mutually Exclusi<br>ve        | Contains any requests to run exclusively by a task instance.                                                                                                    |
| File Transfer Task Instances     | ops_exec_ftp                    | All Task Instanc              | Contains details about File Transfer task instances.                                                                                                    |
| File Transfer Tasks              | ops_task_ftp                    | Tasks                         | Contains details about File Transfer tasks.                                                                                                    |
| Forecasts                        | ops_trigger_forecast            |                               | Contains details about trigger forecasts.                                                                                                    |
| Group Members                    | ops_user_grmember               | Security                      | Contains relationship information between Universal Controller User Groups and Universal Controller Users; that is, which Users belong to which Groups. (Requires ops_admin or ops_user_admin role to run this report.) |
| Group Roles                      | ops_group_has_role              | Security                      | Contains relationship information between Universal Controller User Groups and Roles; that is, which Groups have been assigned which Roles. (Requires op s_admin or ops_user_admin role to run this report.)            |
| Groups                           | ops_user_group                  | Security                      | Contains details about Universal Controller User Groups. (Requires ops_admin or ops_user_admin role to run this report.)                                                                                                |
| History                          | ops_history                     |                               | Contains a history of task activity.                                                                                                    |
| License Instance History         | ops_license_exec_his tory       |                               | Contains statistics relating to the number of task instance executions.                                                                                                    |
| Linux/Unix Agent Clusters        | ops_unix_agent_clust<br>er      | Agent Clusters                | Contains details about Linux/Unix agent clusters.                                                                                                    |
| Linux/Unix Agents                | ops_unix_agent                  | Agents                        | Contains details about Linux/Unix agent resources.                                                                                                    |
| Linux<br>/Unix Agents In Cluster | ops_unix_agent_clust<br>er_join | Agent Clusters                | Shows relationship information between Unix agents and Unix agent clusters; that is, which agents belong to which clusters.                                                                                             |
| Linux/Unix Task Instances        | ops_exec_unix                   | All Task Instanc              | Contains details about Linux/Unix task instances.                                                                                                    |
| Linux/Unix Tasks                 | ops_task_unix                   | Tasks                         | Contains details about Linux/Unix tasks.                                                                                                    |
| Local Custom Days                | ops_local_custom_day            | Calendars                     | Contains details about defined Local Custom Days.                                                                                                    |
| Local Variables                  | ops_local_variable              | Variables                     | Contains details about task and trigger variables (also called local variables), entered into the Variables tab on a task or trigger record.                                                                            |
| Manual Task Instances            | ops_exec_manual                 | All Task Instanc              | Contains details about Manual task instances.                                                                                                    |
| Manual Tasks                     | ops_task_manual                 | Tasks                         | Contains details about Manual tasks.                                                                                                    |
| Manual Triggers                  | ops_trigger_manual              | All Triggers                  | Contains Manual trigger records.                                                                                                    |
| Mutually Exclusive               | ops_task_to_exclusive           | Mutually Exclusi ve           | Contains relationship information between tasks and mutually exclusive tasks; that is, which tasks are mutually exclusive with each other.                                                                              |
| Notes                            | ops_note                        |                               | Contains details about Notes attached to Controller records.                                                                                                    |
| OMS Servers                      | ops_oms_server                  | Connections                   | Provides details about OMS Servers.                                                                                                    |
| Output                           | ops_exec_output                 | Task<br>Instances > Oth<br>er | Contains any output (such as STDOUT) attached to task instances.                                                                                                    |
| Outstanding Requests             | ops_resource_order              |                               | Contains any outstanding requests for a resource by a task instance.                                                                                                    |

|                                       |                                  | Virtual Resourc        |                                                                                                    |
|---------------------------------------|----------------------------------|------------------------|----------------------------------------------------------------------------------------------------|
| PeopleSoft Connections                | ops_peoplesoft_conn<br>ection    | Connections            | Contains PeopleSoft Connections records.                                                                                                    |
| PeopleSoft Parameters                 | ops_exec_peoplesoft<br>_rt_param | Task Instances > Other | Contains Parameter records associated with PeopleSoft task instances.                                                                                                    |
| PeopleSoft Parameters                 | ops_task_peoplesoft_<br>rt_param | Tasks > Other          | Contains Parameter records associated with PeopleSoft tasks.                                                                                                    |
| PeopleSoft Task Instances             | ops_exec_peoplesoft              | All Task Instan        | Contains details about PeopleSoft task instances.                                                                                                    |
| PeopleSoft Tasks                      | ops_task_peoplesoft              | Tasks                  | Contains details about PeopleSoft tasks.                                                                                                    |
| Permissions                           | ops_permission                   | Security               | Contains details about Universal Controller Permissions assigned to Universal Controller Users and Groups. (Requires ops_admin or ops_user_admin role to run this report.) |
| Recurring Task Instances              | ops_exec_recurring               | All Task Instan        | Contains details about Recurring task instances.                                                                                                    |
| Recurring Tasks                       | ops_task_recurring               | Tasks                  | Contains details about Recurring tasks.                                                                                                    |
| Remote<br>File Monitor Task Instances | ops_exec_ftp_file_mo<br>nitor    | All Task Instanc       | Contains details about Remote File Monitor task instances.                                                                                                    |
| Remote File Monitor Tasks             | ops_task_ftp_file_mo<br>nitor    | Tasks                  | Contains details about Remote File Monitor tasks.                                                                                                    |
| Restartable Job Steps                 | ops_exec_zos_jobste<br>psui      | Task Instances > Other | Contains details about restartable job steps in a z/OS task.                                                                                                    |
| Restart Criteria                      | ops_exec_zos_rstrt_c<br>riteria  | Task Instances > Other | Contain information about z/OS task restart criteria.                                                                                                    |
| Restart Criteria                      | ops_task_zos_rstrt_cr<br>iteria  | Tasks > Other          | Contain information about z/OS task restart criteria.                                                                                                    |
| SAP Connections                       | ops_sap_connection               | Connections            | Contains SAP Connections records.                                                                                                    |
| SAP Task Instances                    | ops_exec_sap                     | All Task Instan        | Contains details about SAP task instances.                                                                                                    |
| SAP Tasks                             | ops_task_sap                     | Tasks                  | Contains details about SAP tasks.                                                                                                    |
| Scripts                               | ops_script                       |                        | Contains Script records.                                                                                                    |
| Set Variables                         | ops_variable_action              | Actions                | Contains details about Set Variable actions.                                                                                                    |
| SNMP Managers                         | ops_snmp_connection              | Connections            | Contains SNMP Managers records.                                                                                                    |
| SNMP Notifications                    | ops_snmp_notification            | Actions                | Contains SNMP notifications defined for Tasks.                                                                                                    |
| SQL Task Instances                    | ops_exec_sql                     | All Task Instanc       | Contains details about SQL task instances.                                                                                                    |
| SQL Tasks                             | ops_task_sql                     | Tasks                  | Contains details about SQL tasks.                                                                                                    |
| Step Conditions                       | ops_exec_zos_stepc<br>ond        | Task Instances > Other | Contains details about z/OS task instance step conditions.                                                                                                    |
| Step Conditions                       | ops_task_zos_stepco<br>nd        | Tasks > Other          | Contains details about z/OS task step conditions                                                                                                    |
| Stored Procedure Paramet ers          | ops_exec_stored_pro<br>c_param   | Task Instances > Other | Contains Parameter records associated with Stored Procedure task instances.                                                                                                |

| Stored Procedure Paramet ers      | ops_stored_proc_par<br>am      | Tasks > Other          | Contains Parameter records associated with Stored Procedure tasks.                                                                                                   |
|-----------------------------------|--------------------------------|------------------------|----------------------------------------------------------------------------------------------------|
| Stored Procedure Task Instances   | ops_exec_stored_proc           | All Task Instanc       | Contains details about Stored Procedure task instances.                                                                                                    |
| Stored Procedure Tasks            | ops_task_stored_proc           | Tasks                  | Contains details about Stored Procedure tasks.                                                                                                    |
| System Monitor Task Instances     | ops_exec_system_m<br>onitor    | All Task Instanc       | Contains details about System Monitor task instances.                                                                                                    |
| System Monitors                   | ops_task_system_mo<br>nitor    | Tasks                  | Contains details about System Monitor tasks.                                                                                                    |
| System Operations                 | ops_zos_step_action<br>_sysop  | Step Actions           | Contains details about z/OS System Operation step actions.                                                                                                    |
| System Operations                 | ops_system_operation           | Actions                | Contains details about System Operation actions.                                                                                                    |
| Task Instance Run Criteria        | ops_exec_run_criteria          | Task Instances > Other | Contains run criteria information for task instances within Workflows.                                                                                               |
| Task Instance Virtual Resources   | ops_exec_to_resource           | Virtual Resourc es     | Contains relationship information between Virtual resources and task instances; that is, which task instances are assigned to which Virtual Resources.               |
| Task Monitor Components           | ops_trigger_compone<br>nt_tm   | Triggers               | Contains details about Task Monitor components of Composite Triggers.                                                                                                |
| Task Monitor Task Instanc<br>es   | ops_exec_monitor               | All Task Instanc       | Contains details about Task Monitor task instances.                                                                                                    |
| Task Monitor Tasks                | ops_task_monitor               | Tasks                  | Contains details about Task Monitor tasks.                                                                                                    |
| Task Monitor Triggers             | ops_trigger_tm                 | All Triggers           | Contains details about Task Monitor triggers.                                                                                                    |
| Task Run Criteria                 | ops_task_run_criteria          | Tasks > Other          | Contains run criteria information for tasks within Workflows.                                                                                                    |
| Task Virtual Resources            | ops_task_to_resource           | Virtual Resourc        | Contains relationship information between Virtual resources and tasks; that is, which tasks are assigned to which Virtual Resources.                                 |
| Temporary Triggers                | ops_trigger_temp               | All Triggers           | Contains details about Temporary triggers.                                                                                                    |
| Time Components                   | ops_trigger_compone<br>nt_time | Triggers               | Contains details about Time components of Composite Triggers.                                                                                                    |
| Time Triggers                     | ops_trigger_time               | All Triggers           | Contains details about Time triggers.                                                                                                    |
| Timer Task Instances              | ops_exec_sleep                 | All Task Instanc       | Contains details about Timer task instances.                                                                                                    |
| Timer Tasks                       | ops_task_sleep                 | Tasks                  | Contains details about Timer tasks.                                                                                                    |
| Universal Command Task I nstances | ops_exec_indesca               | All Task Instanc       | Contains details about Universal Command task instances.                                                                                                    |
| Universal Command Tasks           | ops_task_indesca               | Tasks                  | Contains details about Universal Command tasks.                                                                                                    |
| Universal Task Instances          | ops_exec_universal             | All Task Instanc       | Contains details about Universal task instances.                                                                                                    |
| Universal Tasks                   | ops_task_universal             | Tasks                  | Contains details about Universal tasks.                                                                                                    |
| Universal Template Field C hoices | ops_unv_tmplt_field_<br>choice | Universal<br>Templates | Contains details about Universal Template Field Choices. (Requires ops_admin, ops_universal_template_admin, or ops_universal_template_view role to run this report.) |
| Universal Template Fields         | ops_unv_tmplt_field            | Universal<br>Templates | Contains details about Universal Template Fields. (Requires ops_admin, ops_universal_template_admin, or ops_universal_template_view role to run this report.)        |

| Universal Templates                  | ops_unv_tmplt                  | Universal<br>Templates | Contains details about Universal Templates. (Requires ops_admin, ops_universal_template_admin, or ops_universal_template_view role to run this report.) |
|--------------------------------------|--------------------------------|------------------------|----------------------------------------------------------------------------------------------------|
| User Roles                           | ops_user_has_role              | Security               | Contains details about Users and Roles, including which Users have which Roles. (Requires ops_admin or ops_user_admin role to run this report.)         |
| Users                                | ops_user                       | Security               | Contains details about User records. (Requires ops_admin or ops_user_admin role to run this report.)                                                    |
| Variable Monitor Compone nts         | ops_trigger_compone<br>nt_vm   | Triggers               | Contains details about Variable Monitor components of Composite Triggers.                                                                               |
| Variable Monitor Task Inst ances     | ops_exec_variable_m<br>onitor  | All Task Instanc       | Contains details about Variable Monitor task instances.                                                                                                 |
| Variable Monitor Tasks               | ops_task_variable_m<br>onitor  | Tasks                  | Contains details about Variable Monitor tasks.                                                                                                    |
| Variable Monitor Triggers            | ops_trigger_vm                 | All Triggers           | Contains details about Variable Monitor triggers.                                                                                                    |
| Variables                            | ops_variable                   | Variables              | Contains details about Global variables, entered by selecting Variables from the Navigator.                                                             |
| Virtual Resources                    | ops_virtual_resource           | Virtual Resourc        | Contains details about Virtual resource records.                                                                                                    |
| Web Service Task Instanc es          | ops_exec_web_servi             | All Task Instanc       | Contains details about Web Service task instances.                                                                                                    |
| Web Service Tasks                    | ops_task_web_service           | Tasks                  | Contains details about Web Service tasks.                                                                                                    |
| Widgets                              | ops_widget                     |                        | Contains details about Widgets.                                                                                                    |
| Windows Agent Clusters               | ops_windows_agent_<br>cluster  | Agent Clusters         | Contains details about Windows agent clusters.                                                                                                    |
| Windows Agents                       | ops_windows_agent              | Agents                 | Contains details about Windows agents.                                                                                                    |
| Windows Agents In Cluster            | ops_win_agent_clust<br>er_join | Agent Clusters         | Shows relationship information between Windows agents and Windows agent clusters; that is, which agents belong to which clusters.                       |
| Windows Task Instances               | ops_exec_windows               | All Task Instanc       | Contains details about Windows task instances.                                                                                                    |
| Windows Tasks                        | ops_task_windows               | Tasks                  | Contains details about Windows tasks.                                                                                                    |
| Workflow Task Dependenci es          | ops_task_workflow_e<br>dge     | Tasks > Other          | Contains information about the conditions specified between tasks within workflows.                                                                     |
| Workflow Task Instance D ependencies | ops_exec_workflow_<br>edge     | Task Instances > Other | Contains information about the conditions specified between task instances within workflows.                                                            |
| Workflow Task Instances              | ops_exec_workflow              | All Task Instanc       | Contains details about Workflow task instances.                                                                                                    |
| Workflow Task Instance Ve rtices     | ops_exec_workflow_v<br>ertex   | Task Instances > Other | Contains relationship information between workflows instances and task instances; that is, which tasks are running in which workflows.                  |
| Workflow Task Vertices               | ops_task_workflow_v<br>ertex   | Tasks > Other          | Contains relationship information between tasks and workflows; that is, which tasks are in which workflows.                                             |
| Workflow Tasks                       | ops_task_workflow              | Tasks                  | Contains details about Workflow tasks.                                                                                                    |
| z/OS Agents                          | ops_zos_agent                  | Agents                 | Contains details about z/OS agents.                                                                                                    |
| z/OS Task Instances                  | ops_exec_zos                   | All Task Instanc       | Contains details about z/OS task instances.                                                                                                    |
| z/OS Tasks                           | ops_task_zos                   | Tasks                  | Contains details about z/OS tasks.                                                                                                    |

# All Task Instances Table (ops\_exec)

The Universal Controller All Task Instances table (ops\_exec) contains all available data about executed task instances.

| Field<br>Name                        | Description                                                                                                    |
|--------------------------------------|----------------------------------------------------------------------------------------------------|
| Agent                                | For Agent-based tasks, the name of the Agent.                                                                                                    |
| Agent<br>Acquired                    | System-supplied; For internal processing only.                                                                                                    |
| Agent<br>Cluster<br>Acquired         | System-supplied; For internal processing only.                                                                                                    |
| All<br>Depende<br>ncies<br>Cleared   |                                                                                                    |
| Attempt                              | A counter that keeps track of the number of times this task instance was attempted.                                                                                                    |
| Average<br>Estimate<br>d End<br>Time | System-supplied.                                                                                                    |
| Calendar                             | Calendar that defines the business days, holidays, and other special days that determine the run dates for the task(s) specified in the trigger.  Select a Calendar from the drop-down list of all existing Calendars. To display detailed information about a selected calendar, click the Details icon next to the Calendar field.                                                                                          |
| Class                                | Type of task instance, such as Timer task instance or Workflow task instance.                                                                                                    |
| CP<br>Duration                       | Optional; Allows you to override the estimated Critical Path Duration of the task when running in a Workflow; used in conjunction with the CP Duration Unit field. In most cases, this field should be left blank, which implies that the Controller will estimate the Critical Path Duration based on historical executions. Valid values are any integer equal to or greater than 0. Variables and Functions are supported. |
| CP<br>Duration<br>Unit               | Type of CP Duration; used in conjunction with the CP Duration field. For example, for a CP Duration of two minutes, specify 2 in the CP Duration field and select <b>Minutes</b> in this field.  Options:  Seconds  Minutes  Hours                                                                                                    |

|                                          | Default is Minutes.                                                                                                    |
|------------------------------------------|----------------------------------------------------------------------------------------------------|
| CPU<br>Time                              | System-supplied; Amount of CPU time the task took to run.                                                                                                    |
| Created                                  | Date and time when the task instance was created.                                                                                                    |
| Created by                               | User ID of the user who created the task.                                                                                                    |
| Credenti<br>als<br>(credenti<br>als)     | Credentials under which an Agent runs this task. These Credentials override any Credentials provided in the Agent Details for any Agent running this task.                                                                                                    |
| Credenti<br>als<br>(credenti<br>als_var) | The variable specified in the login credentials field, if enabled.                                                                                                    |
| Credenti<br>als<br>Variable              | Indication of whether the Credentials field is a reference field for selecting a specific Credential (unchecked) or a text field for specifying the Credential as a variable (checked). Use the format: \${v ariable name}.  The variable must be a supported type as described in Variables and Functions.                                                                                                    |
|                                          | When updating multiple Tasks, to change from using a Credentials reference to using a Credentials variable, you must change the <b>Credentials Variable</b> field to <b>Yes</b> and specify the Credentials variable in the <b>Credentials Unresolved</b> field. Conversely, to change from using a Credentials variable to using a Credentials reference, you must change the <b>Credentials Variable</b> field to <b>No</b> and specify the Credentials reference in the <b>Credentials</b> field.               |
| Critical                                 | If enabled (checked), the Controller calculates the Critical Path of this Workflow and, by default, displays it in the Workflow Monitor. You can toggle between the normal view and the Critical Path view by using the Toggle Critical Path View icon on the Workflow Monitor toolbar.  If disabled (unchecked), the Controller does not calculate the Critical Path of this Workflow and display it in the Workflow Monitor, and the Toggle Critical Path View icon on the Workflow Monitor toolbar is disabled. |
|                                          | Note This field displays only if the Critical Path Calculations Permitted Universal Controller system property is set to true.                                                                                                    |
|                                          | <ul> <li>Important</li> <li>When restoring a Workflow Details Version, the Calculate Critical Path setting (enabled or disabled) will be preserved.</li> <li>When promoting a Workflow record or importing (list or bulk) Workflow Details:</li> <li>Critical Path Calculations Permitted setting will not change.</li> <li>Calculate Critical Path, if enabled, will be disabled.</li> <li>If the database is "dropped" for any reason:</li> </ul>                                                                |

|                                    | <ul> <li>Critical Path Calculations Permitted will be set to false.</li> <li>Calculate Critical Path, if enabled, will be disabled.</li> </ul>                                                                                                    |
|------------------------------------|----------------------------------------------------------------------------------------------------|
| Current<br>Retry<br>Count          | System-supplied; Displays, only for a running task instance, the current number of times that the Controller has retried the task after it first went to failure status.                                                                                                    |
| Delay<br>Duration                  | Number of days, hours, minutes, and seconds to delay after starting the task.                                                                                                    |
| Delay<br>Duration<br>In<br>Seconds | Number of seconds to delay after starting the task.                                                                                                    |
| Delay<br>On Start                  | Amount of time to delay the start of a task, after it has been launched, from the time that it is eligible to start; that is, all dependencies have been met.                                                                                                    |
| Duration                           | System-supplied; Amount of time the task took to run.                                                                                                    |
| Duration<br>in<br>Seconds          | Amount of time, in seconds, the task instance took to run.                                                                                                    |
| Early<br>Finish                    | If enabled, and if the task instance finishes before the time or period specified, the task instance is flagged as early. You can specify a time or duration to determine an early finish (see Early Finish Type). To determine whether a task instance finished early, open the task instance and locate the Finished Early field; the field is checked if the instance finished before the specified time or did not last as long as expected. This field only appears on the task instance if the user added Early Finish specifications to the task definition. |
| Early<br>Finish<br>Duration        | If Early Finish Type = Duration; Shortest amount of time this task instance should take to run. You can specify any combination of hours, minutes, and seconds.                                                                                                    |
| Early<br>Finish<br>Time            | If Early Finish Type = Time; Time before which the task finish time is considered early. That is, enter a time at which the task should still be running. Use HH:MM, 24-hour time.                                                                                                    |
| Early<br>Finish<br>Type            | Required if Early Finish is enabled.  Options:  Time - Flag the task if it finishes before the specified time (see Early Finish Time).  Duration - Flag the task if it finishes a certain amount of time before the programmed finish time (see Early Finish Duration). The task must have a specific finish time.  Average Duration - Flag the task if it finishes before the average duration (see Average Instance Time) for the task, less an offset (see Early Finish Offset Type), if specified.                                                              |
| End<br>Time                        | System-supplied; Date and time the task instance completed                                                                                                    |
| Exclude<br>Backup                  | Specification for whether the task instance can be excluded from a backup when being purged by retention duration.                                                                                                    |
| Exclusive<br>State                 | Current status of the mutually exclusive request being used by a task instance.                                                                                                    |
|                                    | The Controller uses the same process each time it launches a task with mutually exclusive requirements and goes through the same series of states:                                                                                                    |

|                                     | 1                                                                                                    | INITIAL            | The initial state. This is the default value at launch time.                                                                                        |
|-------------------------------------|----------------------------------------------------------------------------------------------------|--------------------|----------------------------------------------------------------------------------------------------|
|                                     | 2                                                                                                    | REQUESTE<br>D      | When the task requests its mutually exclusive requirements, the Exclusive state becomes Requested.                                                  |
|                                     | 3                                                                                                    | ACQUIRED           | When all of the requested mutually exclusive requirements are met and acquired by the server, the Exclusive state becomes Acquired.                 |
|                                     | 4                                                                                                    | RETURNED           | When the task completes, the server returns the acquired mutually exclusive requirements and the Exclusive state becomes Returned.                  |
|                                     | 5                                                                                                    | CLEARED            | When the Clear Exclusive command is run, the server cancels or returns the mutually exclusive requirements and the Exclusive state becomes Cleared. |
| Executio<br>n User                  | Syst                                                                                                    | tem-supplied; If t | the task was launched manually, the ID of the user who launched it.                                                                                 |
| Exit<br>Code                        | The                                                                                                    | exit code, if any  | , returned by the process.                                                                                                    |
| Finished<br>Early                   | Syst                                                                                                    | tem-supplied; Th   | is field is flagged if the task finished earlier than the time specified in the Early Finish fields.                                                |
| Finished<br>Late                    | Syst                                                                                                    | tem-supplied; Th   | is field is flagged if the task finished later than the time or duration specified in the Late Finish fields.                                       |
| Forced<br>Finished                  | True or False. Indicates whether the task instance was force-finished.                                                                           |                    |                                                                                                    |
| Hold<br>Reason                      | Information about why the task will be put on hold when it starts.                                                                               |                    |                                                                                                    |
| Hold on<br>Start                    | If enabled, when the task is launched it appears in the Activity Monitor with a status of <b>Held</b> . The task runs when the user releases it. |                    |                                                                                                    |
| Hold<br>Resourc<br>es On<br>Failure | If enabled, the task instance will continue to hold Renewable resources if the task instance fails.                                              |                    |                                                                                                    |
| IO Other                            | Total input/output operations for this task.                                                                                                    |                    |                                                                                                    |
| IO Reads                            | Total input/output reads for this task.                                                                                                    |                    |                                                                                                    |
| IO Writes                           | Total input/output writes for this task.                                                                                                    |                    |                                                                                                    |
| Instance<br>Name                    | Nam                                                                                                    | ne of the task ins | stance.                                                                                                    |
|                                     | System-supplied; the Controller increments this number each time the task is run.                                                                |                    |                                                                                                    |

| Instance<br>Referenc<br>e Id |                                                                                                    |
|------------------------------|----------------------------------------------------------------------------------------------------|
| Invoked<br>by                | System-supplied; How the task instance was launched. One of the following:  Trigger: (Trigger Name) Instance was launched by the named trigger.  Workflow: (Workflow Name) Instance was launched by the named workflow.  Manually Launched Instance was launched by a user. To determine the name of the user:  From the Activity Monitor or Task Instances list, click the task instance name to open the record.  The Execution User field identifies the user who launched the task instance.                                             |
| Late<br>Finish               | If enabled, and if the task instance finishes after the time or period specified, the task instance is flagged as late. You can specify a time or duration to determine a late finish (see Late Finish Type). To determine whether a task instance finished late, open the task instance and locate the Finished Late field; the field is checked if the instance finished after the specified time or lasted longer than expected. This field only appears on the task instance if the user specified a Late Finish in the task definition. |
| Late<br>Finish<br>Duration   | If Late Finish Type = Duration; Longest amount of time this task instance should take to run. You can specify any combination of hours, minutes, and seconds.                                                                                                    |
| Late<br>Finish<br>Time       | If Late Finish Type = Time; Time after which the task finish time is considered late. Use HH:MM, 24-hour time.                                                                                                    |
| Late<br>Finish<br>Type       | Required if Late Finish is enabled.  Options:  Time - Flag the task if it finishes after the specified time (see Late Finish Time).  Duration - Flag the task if it finishes a certain amount of time after the programmed finish time (see Late Finish Duration). The task must have a specific finish time.  Average Duration - Flag the task if it finishes before the average duration (see Average Instance Time) for the task, less an offset (see Late Finish Offset Type), if specified.                                             |
| Late<br>Start                | If enabled, and if the task instance starts after the time or period specified, the task instance is flagged as late. You can specify a time or duration to determine a late start (see Late Start Type). To determine whether a task instance started late, open the task instance and locate the Started Late field; the field is checked if the instance started after the specified time. The Started Late field displays in the task instance Details only if the user specified a Late Start in the task Details.                      |
| Late<br>Start<br>Duration    | If Late Start Type is Duration, use this to specify the longest amount of time this task instance can wait before starting. You can specify any combination of hours, minutes, and seconds.                                                                                                    |
| Late<br>Start<br>Time        | If Late Start Type = Time; Time after which the task start time is considered late. Use HH:MM, 24-hour time.                                                                                                    |
| Late<br>Start<br>Type        | Required if Late Start is enabled.  Options:  • Time - Flag the task if it starts after the specified time.                                                                                                    |

|                                       | • Duration - Flag the task if it starts a certain amount of time after the programmed start time. The task must have a specific start time.                                                                                                    |
|---------------------------------------|----------------------------------------------------------------------------------------------------|
| Longest<br>Estimate<br>d End<br>Time  | System-supplied.                                                                                                    |
| Maximu<br>m<br>Retries                | User-defined; maximum number of times that the Controller should retry this task after it has started and gone to a failed state.                                                                                                    |
| Member<br>of<br>Business<br>Services  | User-defined; allows you to select one or more Business Services that this record belongs to.  If the Business Service Visibility Restricted Universal Controller system property is set to true, depending on your assigned (or inherited) Permissions or Roles, Business Services available for selection may be restricted. |
| Memory<br>Peak                        | Unable to render {include}  The included page could not be found.                                                                                                    |
| Memory<br>Used                        | The amount of memory used during the execution of this task instance.                                                                                                    |
| Operatio<br>nal<br>Memo               | User-defined operational memo.                                                                                                    |
| Predeces<br>sors<br>Satisfied<br>Time | he time in which all predecessor dependencies have been satisfied for the task instance.                                                                                                    |
| Progress                              | Indicates the workflow progress in terms of completed tasks: success, finished, or skipped. (A sub-workflow within a workflow counts as one task.) For example, 5/10 indicates that 5 of 10 tasks within the workflow have completed.                                                                                          |
| Projecte<br>d End<br>Time             | System-supplied; projected end time of the task instance.                                                                                                    |
| Queued<br>Time                        | System-supplied; the time that the task was queued for processing.                                                                                                    |
| Resolve<br>Name<br>Immediat<br>ely    | Instance Name of the task instance that will be resolved immediately at trigger/launch time.                                                                                                    |
| Resourc<br>es<br>Consum<br>ed         | System-supplied; For internal processing only.                                                                                                    |
| Resourc<br>e State                    | Current status of the resource being used by a task instance.                                                                                                    |
|                                       | The Controller uses the same process each time it launches a task on a resource and the resource goes through the same series of states:                                                                                                    |
|                                       |                                                                                                    |

|                                       | 1                                                                                                    | INITIAL             | The initial state. This is the default value at launch time.                                                                                                    |
|---------------------------------------|----------------------------------------------------------------------------------------------------|---------------------|----------------------------------------------------------------------------------------------------|
|                                       | 2                                                                                                    | REQUESTE<br>D       | When the task requests the resources it needs, the Resource state becomes Requested.                                                                                  |
|                                       | 3                                                                                                    | ACQUIRED            | When all of the requested resources are available and acquired by the server, the Resource state becomes Acquired.                                                    |
|                                       | 4                                                                                                    | RETURNED            | When the task completes, the server returns the resources it was using, and the Resource state becomes Returned.                                                      |
| Retentio<br>n Time                    | Spe                                                                                                    | cification that the | e task instance launched by a trigger is eligible to be purged from the database as soon as the retention duration time specified in the trigger has been met.        |
| Retry<br>Indefinite<br>ly             | Use                                                                                                    | r-defined; indicat  | es whether the Controller should continue trying indefinitely to run this task. If you enable this field, it overrides any value placed in the Maximum Retries field. |
| Retry<br>Interval<br>(Seconds)        | Use                                                                                                    | r-defined; numbe    | er of seconds between each retry.                                                                                                    |
| Run<br>Called                         | (Inte                                                                                                    | rnal property.)     |                                                                                                    |
| Run<br>Criteria<br>Run<br>Time        | Indi                                                                                                    | cates that run-tim  | ne run criteria was specified for the task.                                                                                                    |
| Run<br>Criteria<br>Trigger<br>Time    | Indicates that trigger-time run criteria was specified for the task.                                               |                     | -time run criteria was specified for the task.                                                                                                    |
| Security<br>Name                      | The                                                                                                    | task name.          |                                                                                                    |
| Shortest<br>Estimate<br>d End<br>Time | System-supplied.                                                                                                   |                     |                                                                                                    |
| Start<br>Time                         | System-supplied; the date and time that the task started.                                                          |                     | e date and time that the task started.                                                                                                    |
| Started<br>Late                       | System-supplied; This field is flagged if the task started later than the time specified in the Late Start fields. |                     | is field is flagged if the task started later than the time specified in the Late Start fields.                                                                       |
| State<br>Changed<br>Time              | The last time the task instance changed status.                                                                    |                     |                                                                                                    |
| Status                                | Syst                                                                                                    | em-supplied; Pro    | ovides additional information, if any, about the status of the task.                                                                                                  |
| Status<br>Descripti<br>on             | System-supplied; Provides additional information, if any, about the status of the task.                            |                     |                                                                                                    |
|                                       |                                                                                                    |                     |                                                                                                    |

| Status<br>History       | History of all statuses that the task instance has gone through.                                                                                                    |                             |                                                                                                    |  |
|-------------------------|----------------------------------------------------------------------------------------------------|-----------------------------|----------------------------------------------------------------------------------------------------|--|
| Sys id                  | Unique system identifier associated with a task instance.                                                                                                    |                             |                                                                                                    |  |
| Task                    | User-defined name of this task (Maximum = 255 alphanumeric characters); variables supported. It is the responsibility of the user to develop a workable naming scheme for tasks.             |                             |                                                                                                    |  |
| Task<br>Descripti<br>on | Use                                                                                                    | er-supplied description of  | f this record.                                                                                                    |  |
| Task<br>Priority        | Pric                                                                                                    | ority of this task instance | , as set by the user via the Set Priority command. Options are: High, Medium, Low.                                                                                     |  |
| Time<br>Wait<br>State   | Current status of the wait/delay options for a task instance.  When the Controller launches a task with wait/delay options, the time wait status will transition through a series of states: |                             |                                                                                                    |  |
|                         | 1                                                                                                    | INITIAL                     | The initial state. This is the default value at launch time.                                                                                                    |  |
|                         | 2                                                                                                    | EXECUTING WAIT              | When the task instance is waiting to start, the Time Wait state becomes Executing Wait.                                                                                |  |
|                         | 3                                                                                                    | COMPLETED WAIT              | When the wait to start requirement is met, the Time Wait state becomes Completed Wait.                                                                                 |  |
|                         | 4                                                                                                    | EXECUTING<br>DELAY          | When the task instance is delayed on start, the Time Wait state becomes Executing Delay.                                                                               |  |
|                         | 5                                                                                                    | COMPLETED<br>DELAY          | When the delay on start requirement is met, the Time Wait state becomes Completed Delay.                                                                               |  |
|                         | 6                                                                                                    | CLEARED                     | When the task instance no longer has a time wait requirement (for example, from issuing the Clear Time Wait/Delay command), the Time Wait state becomes Cleared.       |  |
| Trigger                 | Nar                                                                                                    | me used within the Contr    | roller to identify this trigger. It can contain a maximum of 255 alphanumerics. It is the responsibility of the user to develop a workable naming scheme for triggers. |  |
| Trigger<br>Time         | Date and time (current or user-selected) when the trigger launches its tasks.                                                                                                    |                             |                                                                                                    |  |
| Туре                    | Type of task instance.                                                                                                    |                             |                                                                                                    |  |
| Universal<br>Template   |                                                                                                    |                             | of the Universal Template on which the Universal Task Type is based.                                                                                                   |  |
| Updated                 | Date and time this record was last updated.                                                                                                    |                             | as last updated.                                                                                                    |  |
| Updated by              | Use                                                                                                    | er who last updated this i  | record.                                                                                                    |  |
| Updated<br>by           | User who last updated this record.                                                                                                    |                             |                                                                                                    |  |

| Updates                           | Number of updates that have been made to the task record.                                                                                                    |
|-----------------------------------|----------------------------------------------------------------------------------------------------|
| User<br>Defined<br>Field 1        | First of two possible user-defined fields that displays in the General Information section of the task instance Details.                                                                                                    |
| User<br>Defined<br>Field 2        | Second of two possible user-defined fields that displays in the General Information section of the task instance Details.                                                                                                    |
| User<br>Estimate<br>d End<br>Time | System-supplied; If the user entered information into the User Estimated Duration field in the task definition, the Controller uses this information to calculate an end time for the task instance, based on the date/time the task instance started. |
| UUID                              | Universally Unique Identifier of this task instance.                                                                                                    |
| Vertex Id                         | Each task within a workflow has a unique vertex ID, which distinguishes it from other tasks of the same name, if any.                                                                                                    |
| Virtual<br>Resourc<br>e Priority  | Priority for acquiring a resource for this task instance.                                                                                                    |
| Wait<br>Day<br>Constrai<br>nt     | Specification for whether or not to advance the wait time to another day.                                                                                                    |
| Wait<br>Duration                  | Number of days, hours, minutes, and seconds to wait before starting the task.                                                                                                    |
| Wait<br>Duration<br>In<br>Seconds | Number of seconds to wait before starting the task.                                                                                                    |
| Waited<br>for<br>Exclusive        | Indicates that the task instance could not run exclusively immediately and went into an Exclusive Wait state.                                                                                                    |
| Waited<br>for<br>Resourc<br>es    | Indicates that the task instance could not get resources immediately and went into a resource wait state.                                                                                                    |
| Wait<br>Time<br>(HH:MM)           | Number of hours and minutes to wait before starting the task.                                                                                                    |
| Wait To<br>Start                  | Amount of time to wait before starting a task from the time that it was launched.                                                                                                    |
| Wait<br>Until<br>Time             | Amount of time calculated to wait before the task was started.                                                                                                    |
| Workflow                          | Name of the workflow, if appropriate.                                                                                                    |

| Workflow<br>Definition    | Name of the parent workflow task definition.                                                                                     |
|---------------------------|----------------------------------------------------------------------------------------------------|
| Workflow<br>Only          | Specification for whether or not to apply the Wait To Start and Delay On Start specifications only if the task is in a Workflow. |
| Workflow<br>Start<br>Time | Start time of the parent workflow task instance.                                                                                 |

## Widgets

- Overview
- Types of Widgets
- Creating a Widget
- System Widgets
  - System Widget Details
  - System Widget Details Field Descriptions
  - System Details Widget Preview
- Activity Widgets
  - Composite Widgets
  - Activity Widget Details
  - Activity Widget Details Field Descriptions
  - Activity Widget Preview
- Report Widgets
  - Report Widget Details
  - Report Widget Details Field Descriptions
  - Report Widget Preview
- Additional Details

#### Overview

Widgets are graphic and/or alphanumeric displays of of real-time, dynamic information about Universal Controller, the jobs it is running, and the environment in which it is operating.

Some Widgets are provided by the Controller, and you can create as many other Widgets as desired. You can add any Widget to any dashboard except the Home Dashboard.

## Types of Widgets

There are three type of Widgets:

- System Widgets
- Activity Widgets
- Report Widgets

## Creating a Widget

Note

You can create Widgets (Activity Widgets and Report Widgets only; System Widgets cannot be created) only if you have been assigned the ops\_admin, ops\_report\_admin, or ops\_widget\_admin role; otherwise, the **New** button does not display at the top of the Widgets list.

Step 1

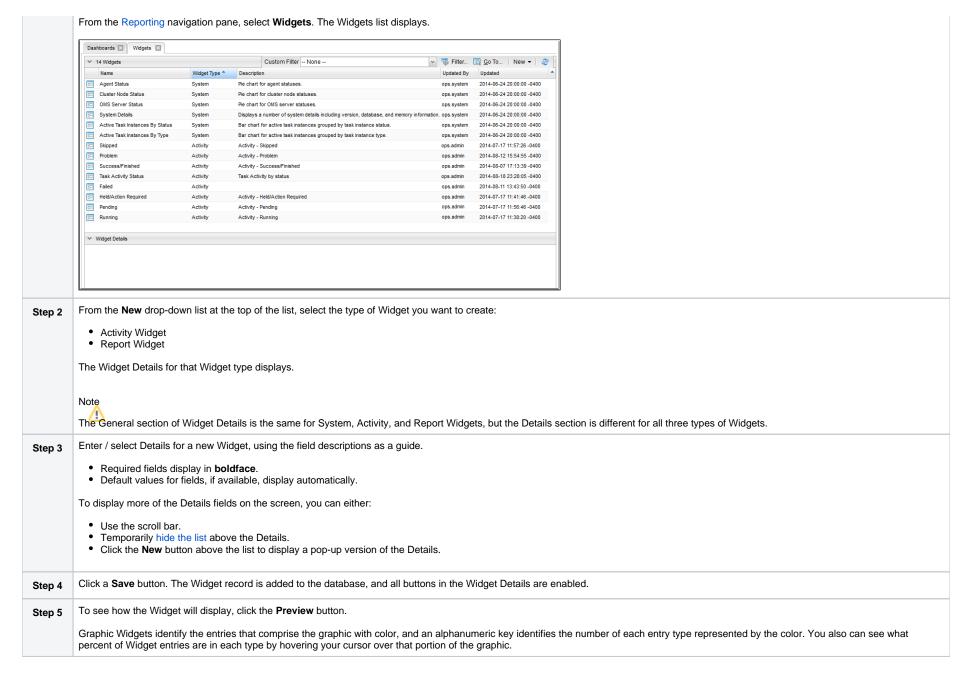

### System Widgets

System Widgets contain information about the Controller; Agent, Cluster Node, and OMS Server status; and task instance status and type.

All System Widgets are provided by the Controller. You cannot modify or delete a System Widget, but you can add or remove it from any Dashboard.

#### System Widget Details

The following System Widget Details is for the System Details Widget. See the field descriptions below for a description of all fields that display in the System Widget Details for the System Details Widget.

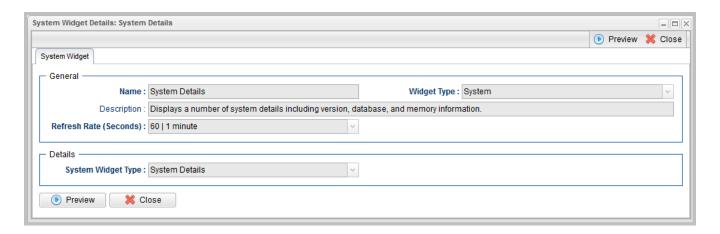

### System Widget Details Field Descriptions

The following table describes the fields, buttons, and tabs that display in the System Details Widget Details, above.

| Field Name             | Description                                                                   |
|------------------------|-------------------------------------------------------------------------------|
| General                | This section contains general information about the Widget.                   |
| Name                   | Name of the Widget                                                            |
| Widget Type            | Type of this Widget: System.                                                  |
| Description            | Description of this Widget.                                                   |
| Refresh Rate (Seconds) | Time interval (in seconds) when the dynamic data in this Widget is refreshed. |
| Details                | This section contains detailed information about the Widget.                  |
| System Widget Type     | Type of this System Widget.                                                   |
| Metadata               | This section contains Metadata information about this record.                 |
| UUID                   | Universally Unique Identifier of this record.                                 |
| Updated By             | Name of the user that last updated this record.                               |

| Updated    | Date and time that this record was last updated.                                                                       |
|------------|----------------------------------------------------------------------------------------------------|
| Created By | Name of the user that created this record.                                                                             |
| Created    | Date and time that this record was created.                                                                            |
| Buttons    | This section identifies the buttons displayed above and below the Widget Details that let you perform various actions. |
| Preview    | Provides a preview of how this Widget will display on a Dashboard.                                                     |
| Close      | For pop-up view only; closes the pop-up view of this Widget.                                                           |

## System Details Widget Preview

The following preview shows how the System Details Widget above will display on a Dashboard.

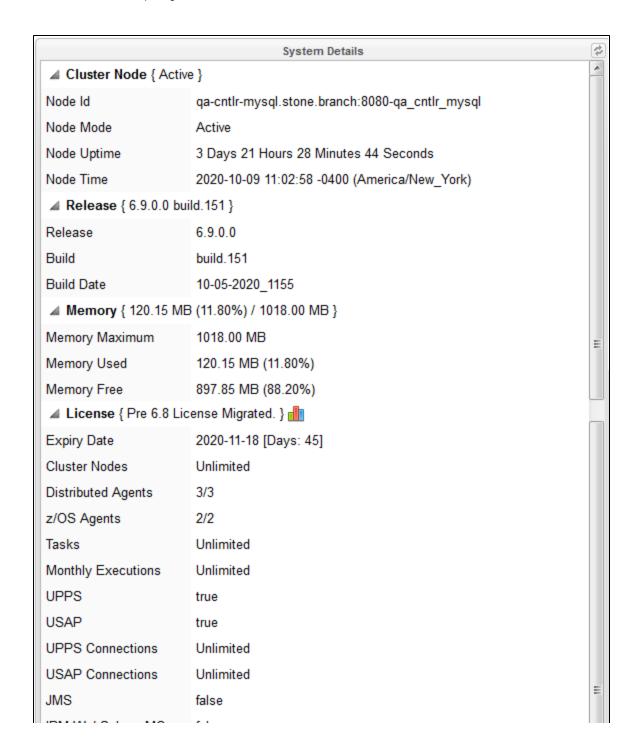

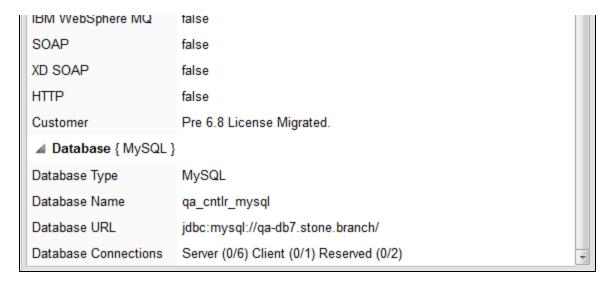

Note

By default, the only System Details categories that display expanded categories are those specified in the System Details Expanded Categories Universal Controller system property.

## **Activity Widgets**

Activity Widgets contain information about Controller activity; that is, task instance statuses.

The Controller provides a set of Activity Widgets, which you can modify and delete, and you can create your own Activity Widgets.

You also can create an Activity Widget that is a composite of other Activity Widgets

All Activity Widgets display as horizontal bar charts.

### **Composite Widgets**

Composite Widgets are Activity Widgets composed of other Activity Widgets. Composite Widgets can contain any Activity Widgets except other composite Widgets.

To create a Composite Widget, you select task instance statuses for the Widget in the Composite Status(es) field in the Activity Widget Details.

#### **Activity Widget Details**

The following Activity Widget Details is for a Success/Finished Activity Widget: a widget based on Success and Finished task instance statuses. See the field descriptions below for a description of all fields that display in the Activity Widget Details.

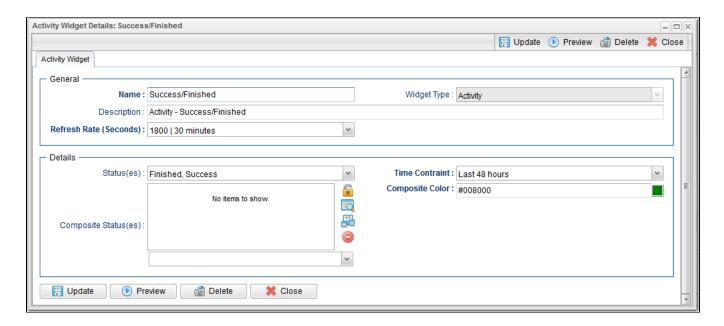

#### Activity Widget Details Field Descriptions

The following table describes the fields, buttons, and tabs that display in the Success/Finished Activity Widget Details, above.

| Field<br>Name                | Description                                                                                                    |  |
|------------------------------|----------------------------------------------------------------------------------------------------|--|
| General                      | This section contains general information about the Widget.                                                                                                    |  |
| Name                         | Name of the Widget.                                                                                                    |  |
|                              | Note The name of an Activity Widget should reference - either directly or indirectly - the task instance Status(es) for which it is created. For Example, if you create a Widget for a specific status and simply name it <b>Widget A</b> , and <b>Widget A</b> then is included in a Composite Widget, that Composite Widget will display on a Dashboard with an entry for <b>Widget A</b> , which provides no indication of the status for which it was created. |  |
| Widget<br>Type               | Type of this Widget: Activity.                                                                                                    |  |
| Description                  | Description of this Widget.                                                                                                    |  |
| Refresh<br>Rate<br>(Seconds) | Time interval (in seconds) when the dynamic data in this Widget is refreshed.                                                                                                    |  |
| Details                      | This section contains detailed information about the Widget.                                                                                                    |  |
| Details                      | The desiral desirate distance inclination about the Megali                                                                                                    |  |

| Status(es)              | Task instance status(es) to include in this Widget.                                                                                                    |  |
|-------------------------|----------------------------------------------------------------------------------------------------|--|
| Time<br>Constraint      | Time frame for which you want task instances in the selected status(es) to be included in this Widget.                                                                                                    |  |
|                         | The Time Constraint defined for a Composite Widget overrides the Time Constraints defined in each of its individual Activity Widgets.                                                                                                    |  |
| Composite<br>Status(es) | Activity Widget(s) to include in this Widget. Each Activity Widget represents one or more task instance statuses. Selecting one or more Activity Widgets in this field, rather than selecting status (es) in the Status(es) field, makes this Widget a composite Activity Widget. |  |
| Composite<br>Color      | Color used on a Dashboard for this Widget if it is part of a composite Activity Widget.                                                                                                    |  |
| Metadata                | This section contains Metadata information about this record.                                                                                                    |  |
| UUID                    | Universally Unique Identifier of this record.                                                                                                    |  |
| Updated By              | Name of the user that last updated this record.                                                                                                    |  |
| Updated                 | Date and time that this record was last updated.                                                                                                    |  |
| Created By              | Name of the user that created this record.                                                                                                    |  |
| Created                 | Date and time that this record was created.                                                                                                    |  |
| Buttons                 | This section identifies the buttons displayed above and below the Widget Details that let you perform various actions.                                                                                                    |  |
| Save                    | Saves a new Widget record in the Controller database.                                                                                                    |  |
| Save &<br>New           | Saves a new record in the Controller database and redisplays empty Details so that you can create another new record.                                                                                                    |  |
| Save &<br>View          | Saves a new record in the Controller database and continues to display that record.                                                                                                    |  |
| Update                  | Saves updates to the record.                                                                                                    |  |
| Preview                 | Provides a preview of how this Widget will display on a Dashboard.                                                                                                    |  |
| Delete                  | Deletes the current record.                                                                                                    |  |
| Close                   | For pop-up view only; closes the pop-up view of this Widget.                                                                                                    |  |

### **Activity Widget Preview**

The following preview shows how the Success/Finished Activity Widget above - provided by Universal Controller - will display on a Dashboard.

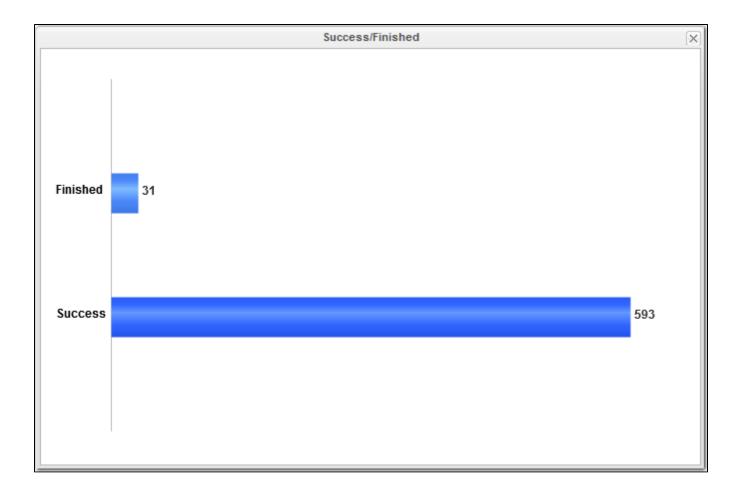

## **Report Widgets**

Report Widgets are based on any Report.

A Report Widget displays in the format selected for the report:

- List
- Bar Chart/HorizontalBar Chart/Vertical
- Pie Chart

#### Report Widget Details

The following Report Widget Details is for an All Widgets Report Widget: it is based on a report using the Widgets (ops\_widget) Universal Controller Reportable table. See the field descriptions below for a description of all fields that display in the Report Widget Details.

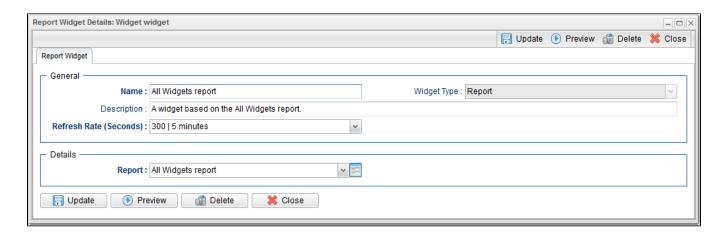

### Report Widget Details Field Descriptions

The following table describes the fields, buttons, and tabs that display in the All Widgets Report Widget Details.

| Field Name             | Description                                                                                                    |
|------------------------|----------------------------------------------------------------------------------------------------|
| General                | This section contains general information about the Widget.                                                            |
| Name                   | Name of the Widget                                                                                                    |
| Widget Type            | Type of this Widget: Report.                                                                                           |
| Description            | Description of this Widget.                                                                                            |
| Refresh Rate (Seconds) | Time interval (in seconds) when the dynamic data in this Widget is refreshed.                                          |
| Details                | This section contains detailed information about the Widget.                                                           |
| Report                 | Report on which this Widget is based.                                                                                  |
| Metadata               | This section contains Metadata information about this record.                                                          |
| UUID                   | Universally Unique Identifier of this record.                                                                          |
| Updated By             | Name of the user that last updated this record.                                                                        |
| Updated                | Date and time that this record was last updated.                                                                       |
| Created By             | Name of the user that created this record.                                                                             |
| Created                | Date and time that this record was created.                                                                            |
| Buttons                | This section identifies the buttons displayed above and below the Widget Details that let you perform various actions. |
| Save                   | Saves a new Widget record in the Controller database.                                                                  |

| Save & New  | Saves a new record in the Controller database and redisplays empty Details so that you can create another new record. |
|-------------|----------------------------------------------------------------------------------------------------|
| Save & View | Saves a new record in the Controller database and continues to display that record.                                   |
| Update      | Saves updates to the record.                                                                                          |
| Preview     | Provides a preview of how this Widget will display on a Dashboard.                                                    |
| Delete      | Deletes the current record.                                                                                           |
| Close       | For pop-up view only; closes the pop-up view of this Widget.                                                          |

### Report Widget Preview

The following preview shows how the All Widgets Report Widget above will display on a Dashboard.

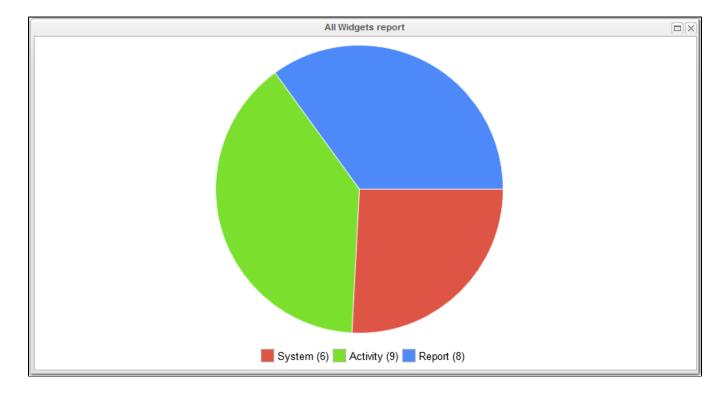

## **Additional Details**

For information on how to access additional details - such as Metadata and complete database Details - for a Widget (or any type of record), see Records.

## **Colors**

- Overview
- Changing a Task Instance Status Color

#### Overview

The Controller assigns a default color for each of the 25 possible statuses for a task instance.

A status is identified for every task instance in a Workflow Monitor and on every list that contains a Status column for task instances, such as the Activity Monitor and the Task Instances list.

You can change the default color for any task instance status.

## Changing a Task Instance Status Color

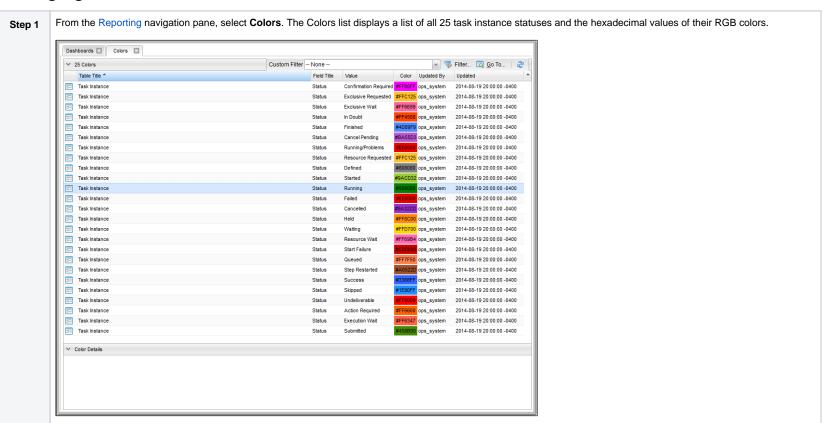

Step 2

Open a record on the list for the color you want to change. Color Details for that task instance displays.

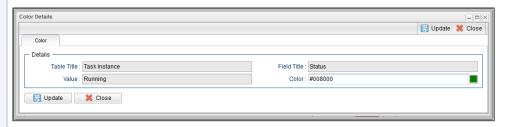

Step 3

Change the color either of two ways:

- 1. Enter the hexadecimal value for a different RGB color in the Color field.
- 2. Select a color from a color chart:
  - a. Click the icon next to the Color field to display a Select a Color pop-up.

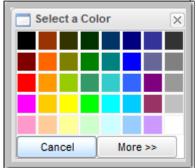

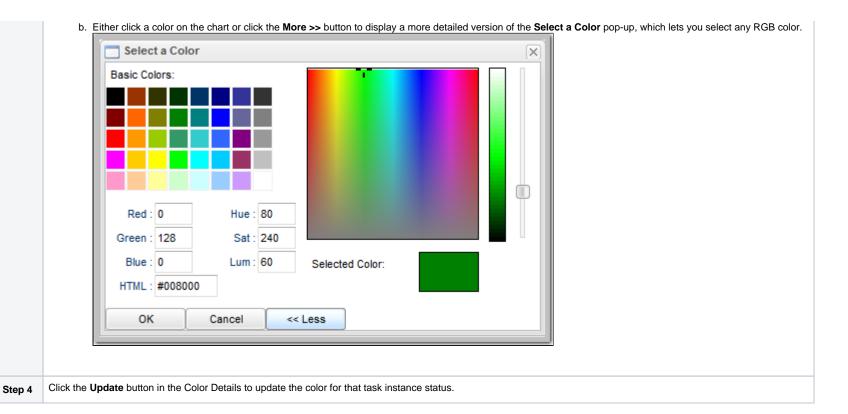